### **2023**年**8**月**25-27**日 遺伝統計学・夏の学校 講義実習資料

# GenomeDataAnalysis1

大阪大学大学院医学系研究科 遺伝統計学 東京大学大学院医学系研究科 遺伝情報学 理化学研究所生命医科学研究センター システム遺伝学チーム

http://www.sg.med.osaka-u.ac.jp/index.html

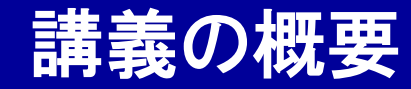

# GenomeDataAnalysis1

### ① ヒトゲノムデータの取り扱い

# ② 1000 Genomes Projectデータ

# ③ 遺伝統計解析ソフトPLINK実習

本講義資料は、Windows PC上で C:¥SummerSchoolにフォルダを配置すること を想定しています。

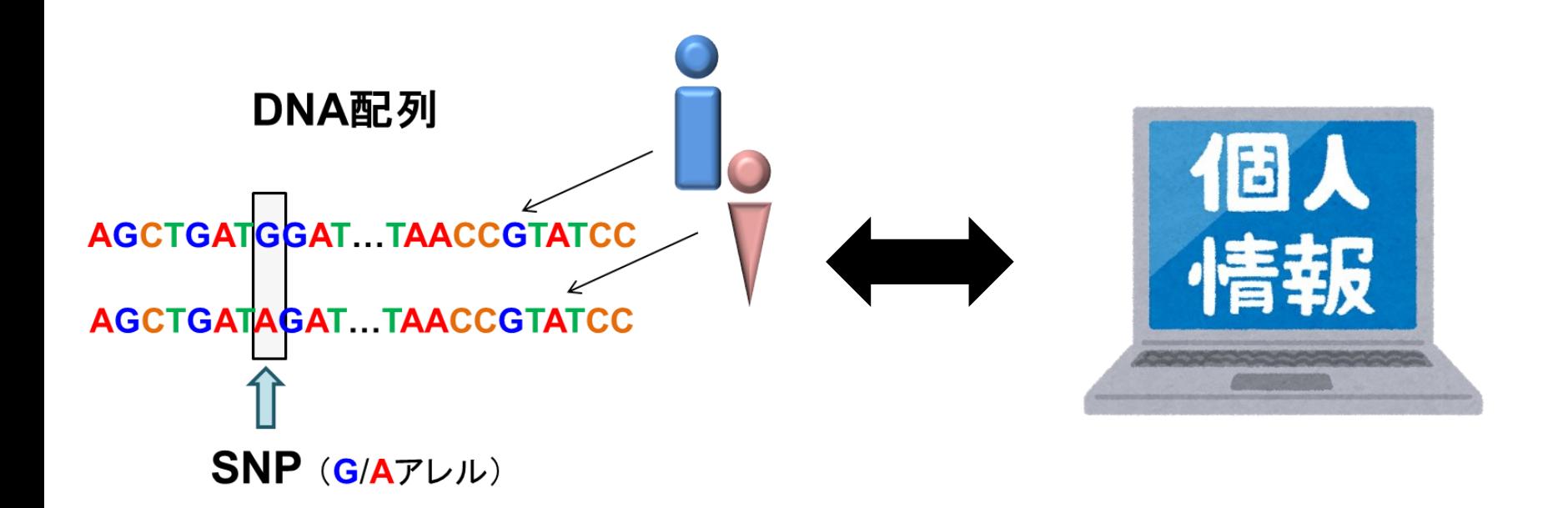

- ・ヒトゲノムデータ解析の最初のステップは、ヒトゲノムデータの入手です。 ・世の中には沢山のヒトゲノムデータがありますが、厳重に管理され、ほと んどは自由にアクセスすることが出来ません。
- ・なぜなら、ヒトゲノムデータは個人の特定が可能な、個人情報としての 側面があるからです(平成29年に施行された、改正個人情報保護法におけるゲ ノムデータ取り扱いについては、本講義では説明しません)。 3

### ヘルシンキ宣言

- ・患者・被験者福利の尊重
- ・本人の自発的・自由意思による参加
- ・インフォームド・コンセント取得の必要
- ・倫理審査委員会の存在
- ・常識的な医学研究であること

### 倫理審査委員会での審議

- ・何を目的とした研究で
- ・どの研究施設の
- ・どの研究者が
- ・どのような人を対象に
- ・どのように同意を得て
- ・どのような研究を行い
- ・どう結果を管理・公開するか
- ・結果は参加者に返却されるのか
- ・ヒトゲノムを収集・解析するためには、規約を遵守する必要があります。
- ・ヒトを対象とした科学研究を対象としたヘルシンキ宣言等の指針の遵
- 守や、各研究施設に設置された倫理審査委員会での承認が必要です。
- ・研究実施時にも、得られたヒトゲノムデータは厳重な管理が必要です。

dbGAP

http://www.ncbi.nlm.nih.gov/gap

NBDCデータベース

http://biosciencedbc.jp/

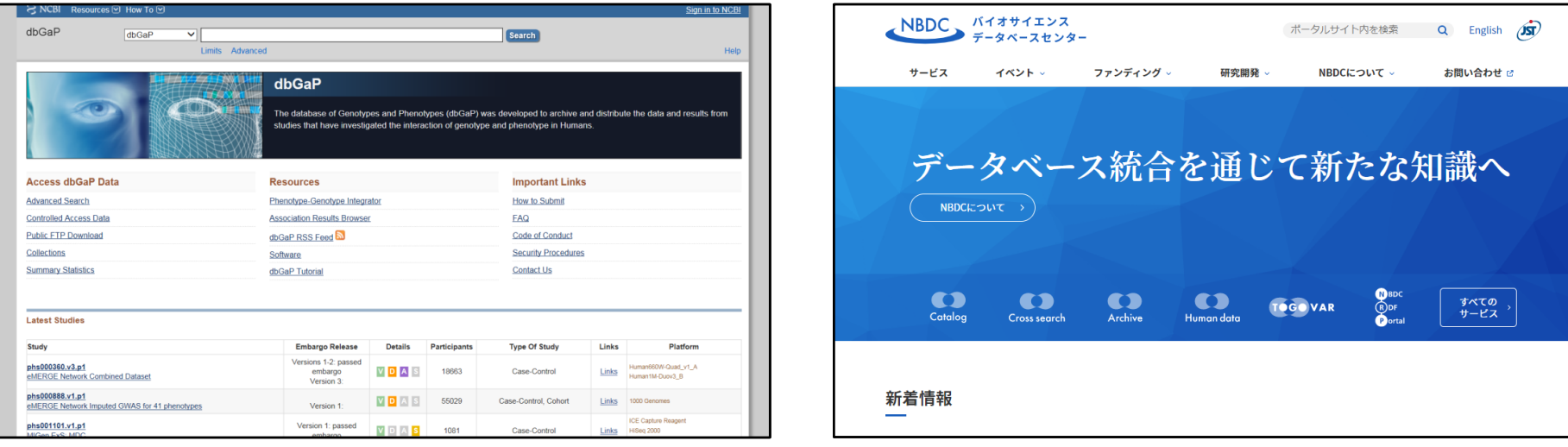

- ・一方で、公的資金を用いて得られたヒトゲノムデータは、リソースとして 公開・共有されるべき、という意見もあります。
- ・公開データの有効な2次利用により、多くの研究成果が生まれています。
- ・dbGAP/NBDCのような、 公的データベースにヒトゲノムデータが登録さ
	- れていて、一定の条件を満たすと、2次利用ができます。

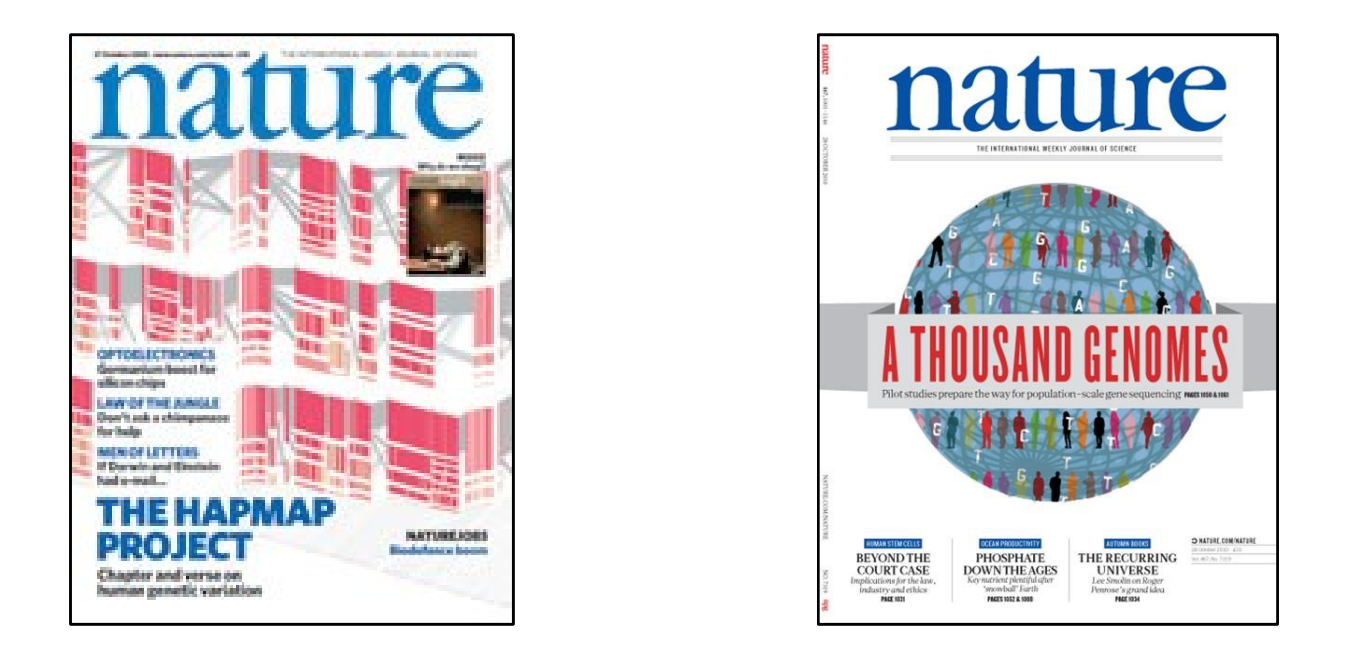

- ・ヒトゲノム研究全般を推進するため、最初からゲノムデータを公開するこ とを目的として実施されたプロジェクトもあります。
- ・2000年代初頭に行われた国際HapMap Projectと、2010年代初頭に 行われた1000 Genomes Projectが有名です。
- ・これらのプロジェクトで取得されたヒトゲノムデータは、誰でもアクセスで きるように公開されてきました。
- (公開データでもヒト由来であることにかわりないので適切に取り扱う必要があります。) <sup>6</sup>

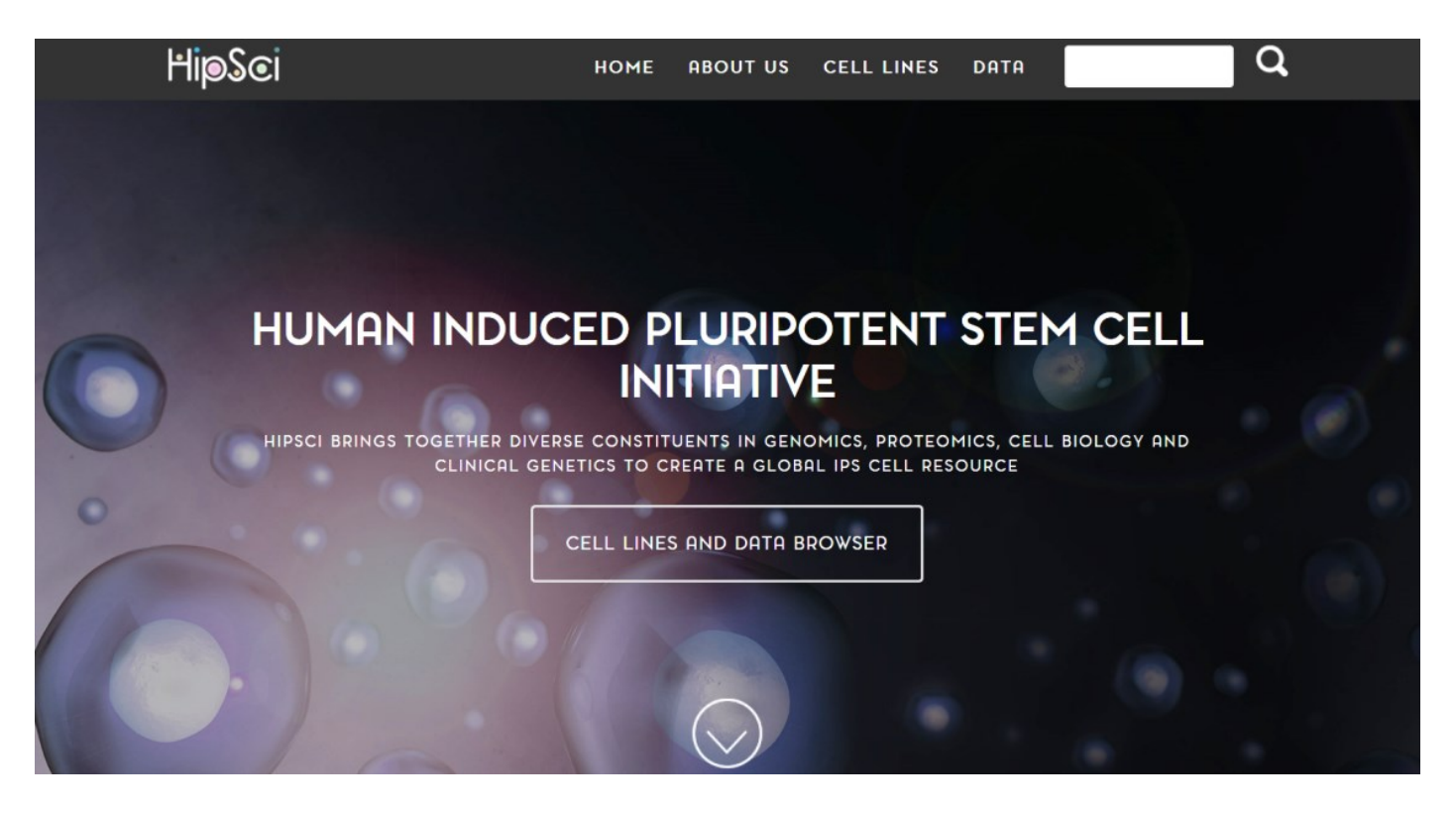

https://www.hipsci.org/

・欧米人集団数百名からiPS細胞を樹立する、HipSci(Human Induced

Pluripotent Stem Cell Initiative)プロジェクトが公開されました。

・iPS細胞由来の全ゲノム・エピゲノム情報は一般公開され、iPS細胞株も 分譲手続きを経て入手することができます。 (Kilpinen H et al. *Nature* <sup>2017</sup>) 7

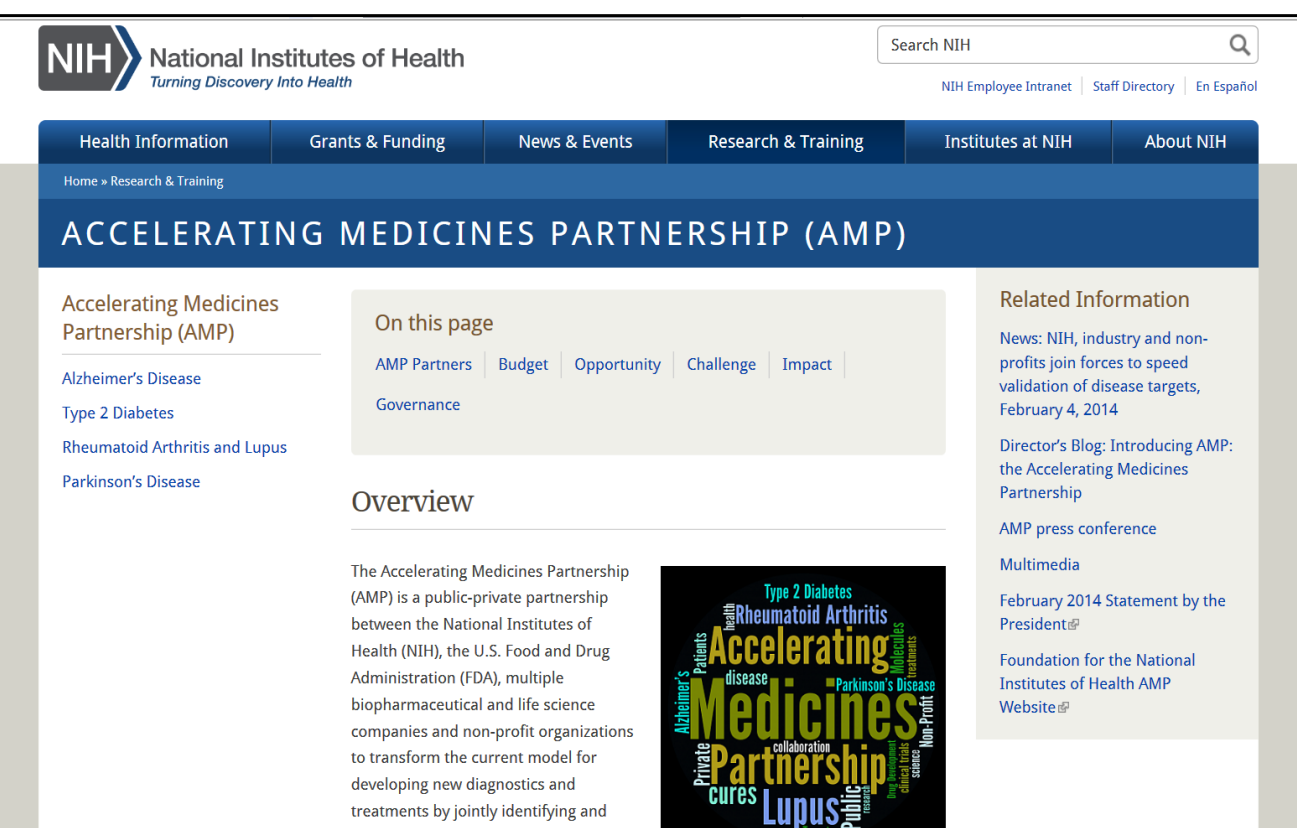

https://www.nih.gov/research-training/accelerating-medicines-partnership-amp

・アルツハイマー病、糖尿病、自己免疫疾患を対象とした米国の Accelerating Medicines Partnership(AMP)では、エピゲノム・ゲノム データを一般公開しています。 メールアドレス登録で入手可能です。 ・シングルセルRNA-seqなど、最新のオミクス情報が公開されています。

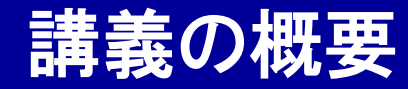

# GenomeDataAnalysis1

### ヒトゲノムデータの取り扱い

### 1000 Genomes Projectデータ

### 遺伝統計解析ソフトPLINK実習

### 1000 Genomes Project

#### http://www.internationalgenome.org/

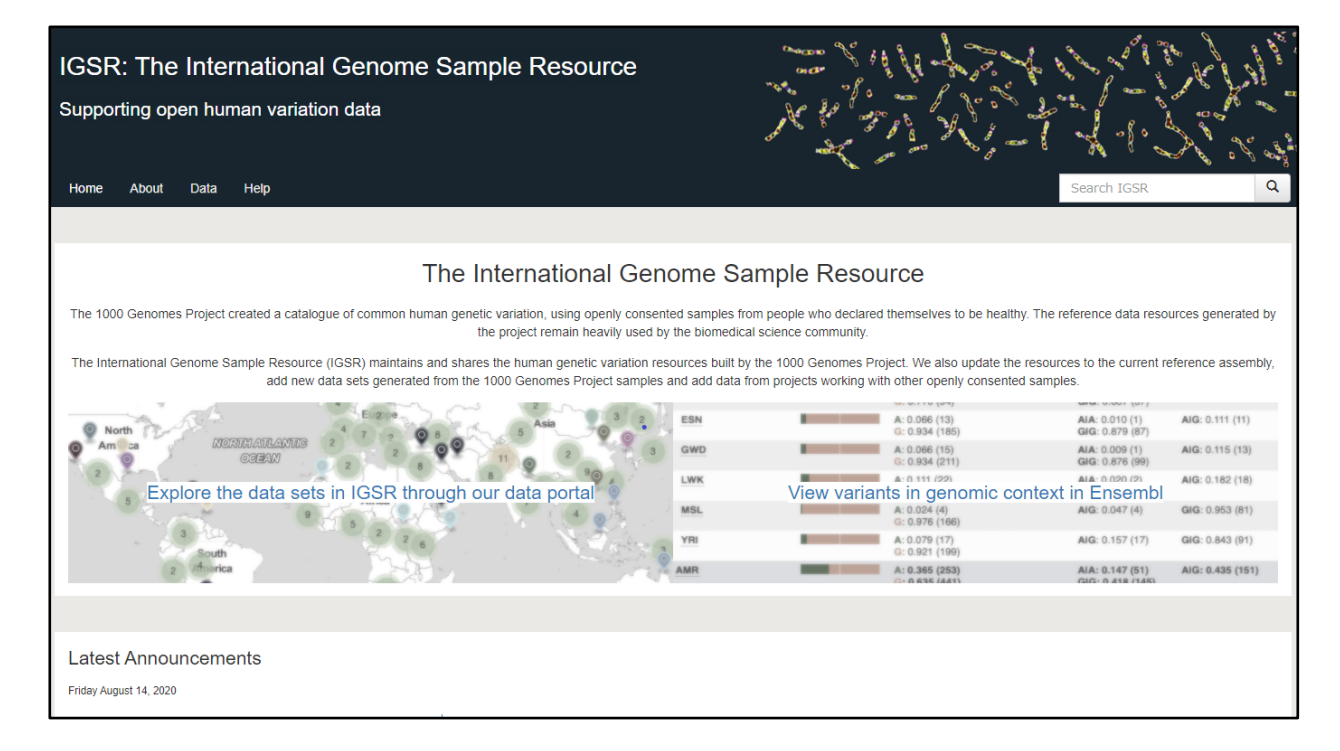

・1000 Genomes Projectでは、次世代シークエンサー(NGS)を用いて、 多数の人類集団の全ゲノムシークエンス結果を公開しています。 ・2017年に公開されたPhase 3では、2500人、8400万SNPのジェノタ イプデータが得られています。 10

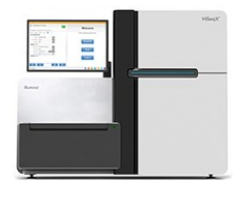

@SEQ ID

NGS出力ファイル (リード情報、FASTQ形式)

ゲノムデータ

#### GATTTGGGGTTCAAAGCAGTATCGATCAAATAGTAAATCCATTTGTTCAACTCACAGTTT SNP1 SNP2 SNP3 SNP4 !!!\*((((\*\*\*+))%%%++)(%%%%).1\*\*\*-+\*''))\*\*55CCF>>>>>>CCCCCCC65 Sample1 1  $\mathbf{0}$ 1. 1 Sample2  $\mathbf{1}$  $2<sup>1</sup>$  $\blacktriangleleft$  $\overline{2}$ @EAS139:136:FC706VJ:2:2104:15343:197393 1:N:18:1 Sample3  $\mathbf 1$  $\blacktriangleleft$ 1  $\mathbf{0}$ Sample4  $\overline{2}$  $\mathbf{0}$  $\overline{2}$  $\mathbf{0}$ !"#\$%&'() \*+, -./0123456789: ; <=>?@ABCDEFGHIJKLMNOPORSTUVWXYZ [\]^ `abcdefghijklmnopqrstuvwxyz{|}~ Sample5  $\blacksquare$  $\blacktriangleleft$  $\blacktriangleleft$  $\mathbf{0}$ Sample6 1 1 1 1 @SRR001666.1 071112\_SLXA-EAS1\_s\_7:5:1:817:345 length=36 GGGTGATGGCCGCTGCCGATGGCGTCAAATCCCACC +SRR001666.1 071112\_SLXA-EAS1\_s\_7:5:1:817:345 length=36 IIIIIIIIIIIIIIIIIIIIIIIIIIIIIII9IG9IC

・NGSの出力ファイル(リード情報、FASTQファイル)から、個人のヒトゲノム配 列情報を取得するには、複数の手順にまたがるデータ解析が必要です。

- ・手順の複雑さや計算時間を考慮し、本講義では説明しません。
- ・興味を持った方は、各種Webサイトやハウツー本で勉強してください<sup>。</sup>

### GATK Best Practices

#### https://software.broadinstitute.org/gatk/best-practices/

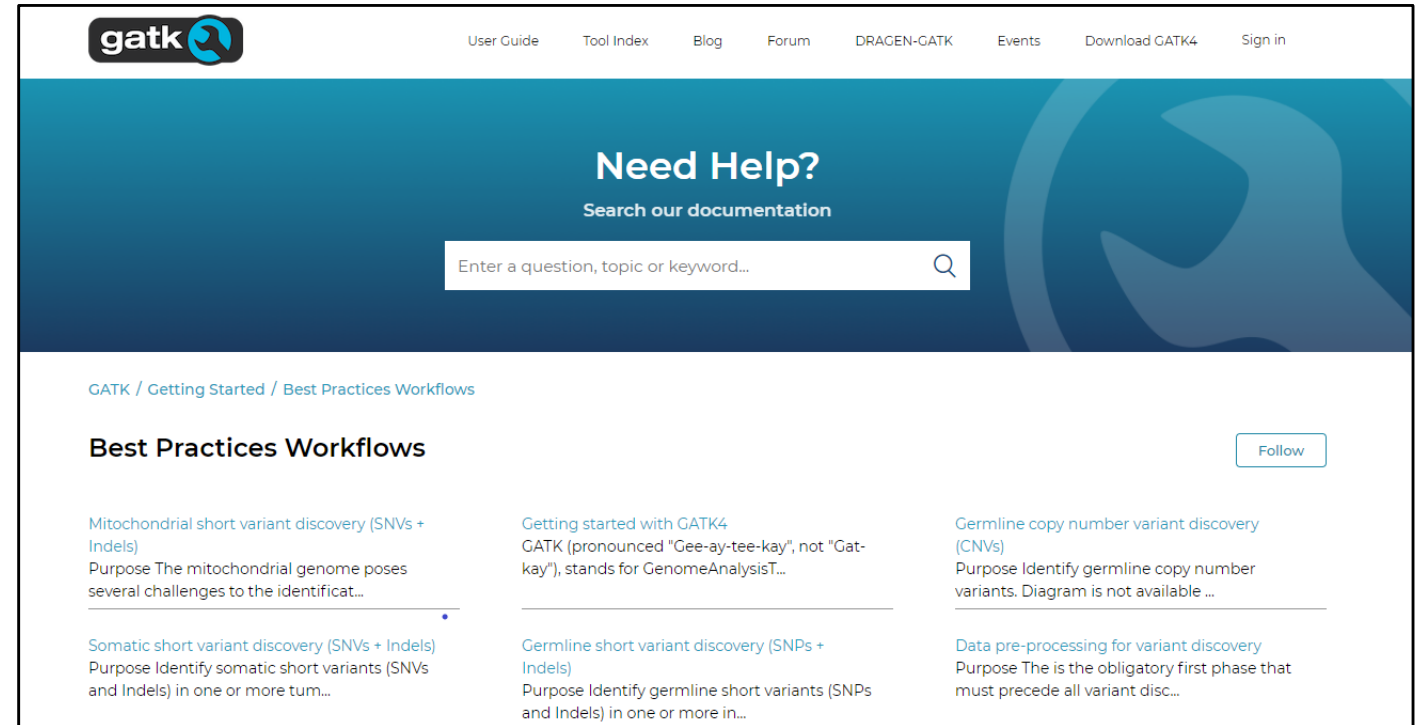

・ゲノム配列を構築するためのNGSデータ解析ソフトとしては、米国Broad 研究所が開発したGATKが有名です。 ・推奨パイプラインが、GATK Best Practicesとして公開されています。

・本講義では、解析後に得られたヒトゲノム配列データを使うことにじます。

### 1000 Genomes Project

#### http://www.internationalgenome.org/

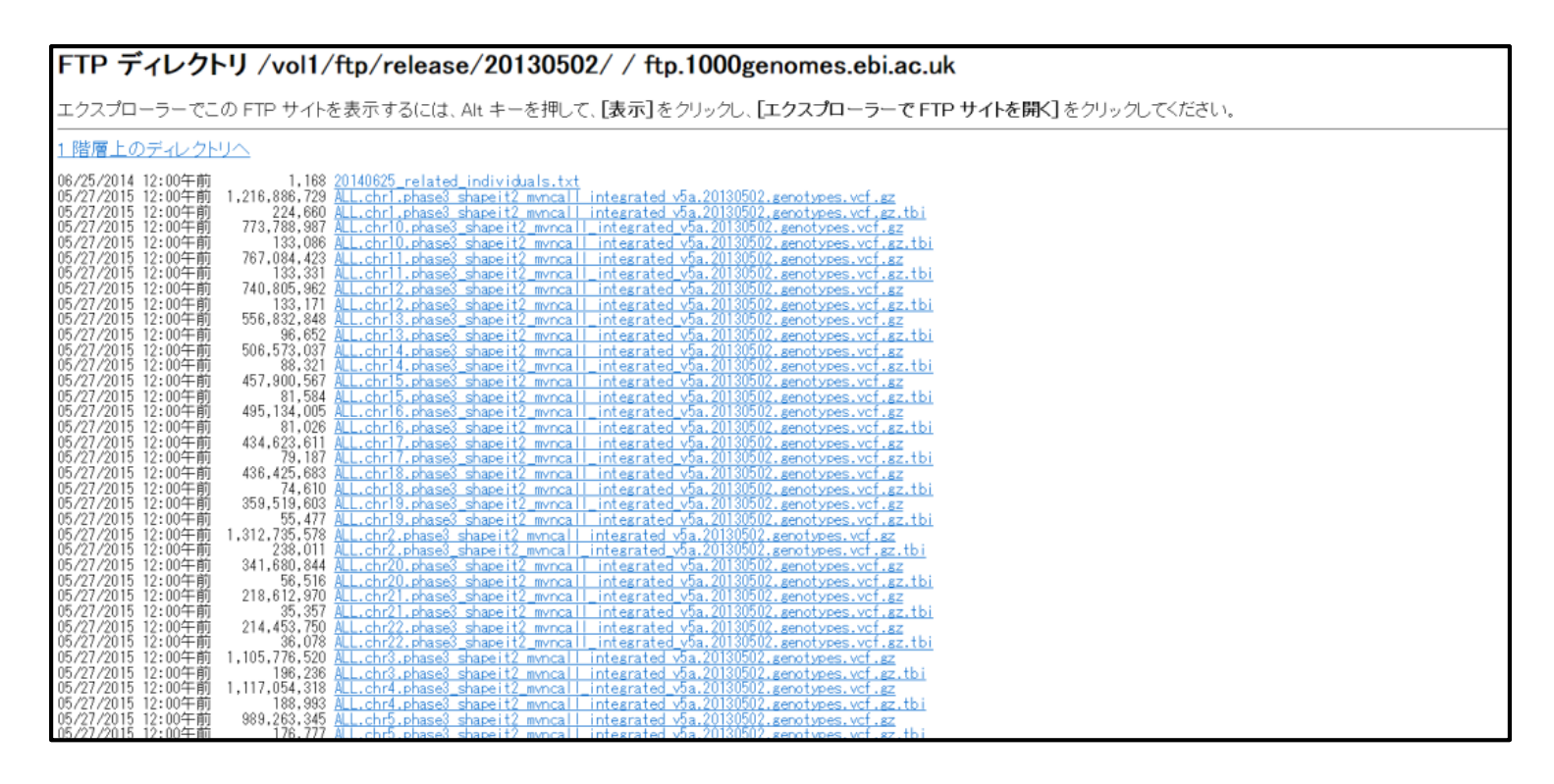

・"Data"→Download data from the IGSR FTP site項目の"FTP site"を クリックすると、ダウンロード可能なジェノタイプデータが掲載されたFTP サイトに飛ぶことができます。(FTPサイトとは、FTPプロトコルを用いてファイルの アップロード/ダウンロードを行うことができるサーバーのことです。) 13

statgen@statgen-PC: /mnt/c

\$ cd /mnt/c/SummerSchool/GenomeDataAnalysis1

※Cygwinの場合 /mnt/を/cygdrive/に変えてください ※Macの場合 資料を置いたフォルダを指定してください

statgen@statgen-PC: /mnt/c/SummerSchool/GenomeDataAnalysis1

\$ wget

http://ftp.1000genomes.ebi.ac.uk/vol1/ftp/release/20130502/ALL.chr1.phase3\_shapeit2\_mvncall\_int egrated\_v5b.20130502.genotypes.vcf.gz

--2016-08-23 21:26:31--

http://ftp.1000genomes.ebi.ac.uk/vol1/ftp/release/20130502/ALL.chr1.phase3\_shapeit2\_mvncall\_int egrated\_v5a.20130502.genotypes.vcf.gz

=> `ALL.chr1.phase3\_shapeit2\_mvncall\_integrated\_v5a.20130502.genotypes.vcf.gz' ftp.1000genomes.ebi.ac.uk (ftp.1000genomes.ebi.ac.uk) をDNSに問いあわせています... 193.62.192.8

ftp.1000genomes.ebi.ac.uk (ftp.1000genomes.ebi.ac.uk)|193.62.192.8|:21 に接続しています... 接続 しました。

anonymous としてログインしています... ログインしました!

==> SYST ... 完了しました。 ==> PWD ... 完了しました。

==> TYPE I ... 完了しました。 ==> CWD (1) /vol1/ftp/release/20130502 ... 完了しました。

==> SIZE ALL.chr1.phase3 shapeit2 mvncall integrated v5a.20130502.genotypes.vcf.gz ...

### ・個々のジェノタイプデータは、Linuxに実装されたwgetコマンドでダウン

ロードできますが、時間がかかるので、本講義では既にダウンロード済の データを使います。 14

#### The VCF specification  $\mathbf 1$

VCF is a text file format (most likely stored in a compressed manner). It contains meta-information lines, a header line, and then data lines each containing information about a position in the genome. The format also has the ability to contain genotype information on samples for each position.

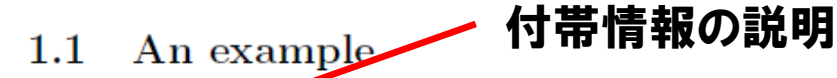

##fileformat=VCE ##fileDate=20090805 ##sow.ce=myImputationProgramV3.1 #Freference=file:///seq/references/1000GenomesPilot-NCBI36.fasta ##contig=<ID=20,length=62435964,assembly=B36,md5=f126cdf8a6e0c7f379d618ff66beb2da,species="Homo sapiens",taxonomy=x> ##phasing=partial ##INFO=<ID=NS, Number=1, Type=Integer, Description="Number of Samples With Data"> ##INFO=<ID=DP, Number=1, Type=Integer, Description="Total Depth"> 各行が各SNPに対応 ##INFO=<ID=AF, Number=A, Type=Float, Description="Allele Frequency"> ##INFO=<ID=AA, Number=1, Type=String, Description="Ancestral Allele"> ##INFO=<ID=DB, Number=0, Type=Flag, Description="dbSNP\_membership, build\_129"> ##INFO=<ID=H2, Number=0, Type=Flag, Description="HapMap2\_membership"> ##FILTER=<ID=q10,Description="Quality below 10"> ##FILTER=<ID=s50, Description="Less than 50% of samples have data"> 各サンプル ##FORMAT=<ID=GT, Number=1, Type=String, Description="Genotype"> ##FORMAT=<ID=GQ,Number=1,Type=Integer,Description="Genotype Quality"> ##FORMAT=<ID=DP, Number=1, Type=Integer, Description="Read Depth"> ##FORMAT=<ID=HQ, Number=2, Type=Integer, Description="Haplotype Quality"> #CHROM POS ID REF ALT QUAL FILTER INFO FORMAT NA00001 NA00002 NA00003 20 14370 rs6054257 G 29 PASS NS=3;DP=14;AF=0.5;DB;H2 GT:GQ:DP:HQ 010:48:1:51.51 110:48:8:51.51 1/1:43:5:. A 20 17330  $\sim$ A 3 q10  $NS=3$ ;  $DP=11$ ;  $AF=0.017$ GT:GQ:DP:HQ 0|0:49:3:58,50 0|1:3:5:65,3  $0/0:41:3$ 20 1110696 rs6040355 A  $G.T$ 67 **PASS** NS=2;DP=10;AF=0.333,0.667;AA=T;DB GT:GQ:DP:HQ 1|2:21:6:23,27 2|1:2:0:18,2  $2/2:35:4$ 20 1230237. 47 PASS  $NS=3$ ;  $DP=13$ ;  $AA=T$ GT:GQ:DP:HQ 0|0:54:7:56,60 0|0:48:4:51,51 0/0:61:2 20 1234567 microsat1 GTC G, GTCT 50 **PASS**  $NS=3$ ;  $DP=9$ ;  $AA=G$  $GT:GO:DP$  $0/1:35:4$  $0/2:17:2$  $1/1:40:3$ 

・NGSジェノタイプデータは、主に"vcfファイル形式"で保存されます。 ・vcf形式は、単にサンプル毎のジェノタイプ情報だけでなく、SNP毎の多 彩な付帯情報を含めることができますが、やや複雑です。 15

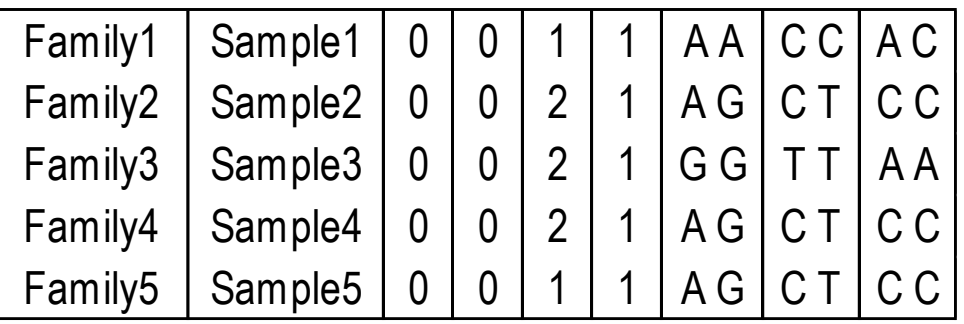

### example.ped example.map

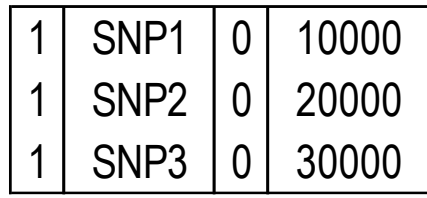

第1列:Family ID 第2列:Sample ID 第3列:Paternal ID ・・・ 使用しない(=0) 第4列:Maternal ID ・・・ 使用しない(=0) 第5列:Sex … 男性=1、 女性=2、 不明=0 第6列:Phenotype ・・・ ケース=2、コントロール=1、不明=0 第7列以降:各SNPのジェノタイプデータ

第1列:各SNPの染色体番号 第2列:各SNPの名称 第3列:使用しない(=0) 第4列:各SNPの染色体上の位置

・本講義ではシンプルな"pedファイル形式"に変換したデータを扱います。

- ・併せて、SNP情報が記載された"mapファイル"を扱います。
- ・ "ped"は"pedigree"の略で、家系例を対象とした連鎖解析の際に、家 系情報を表現するデータ形式として用いられていました。 16

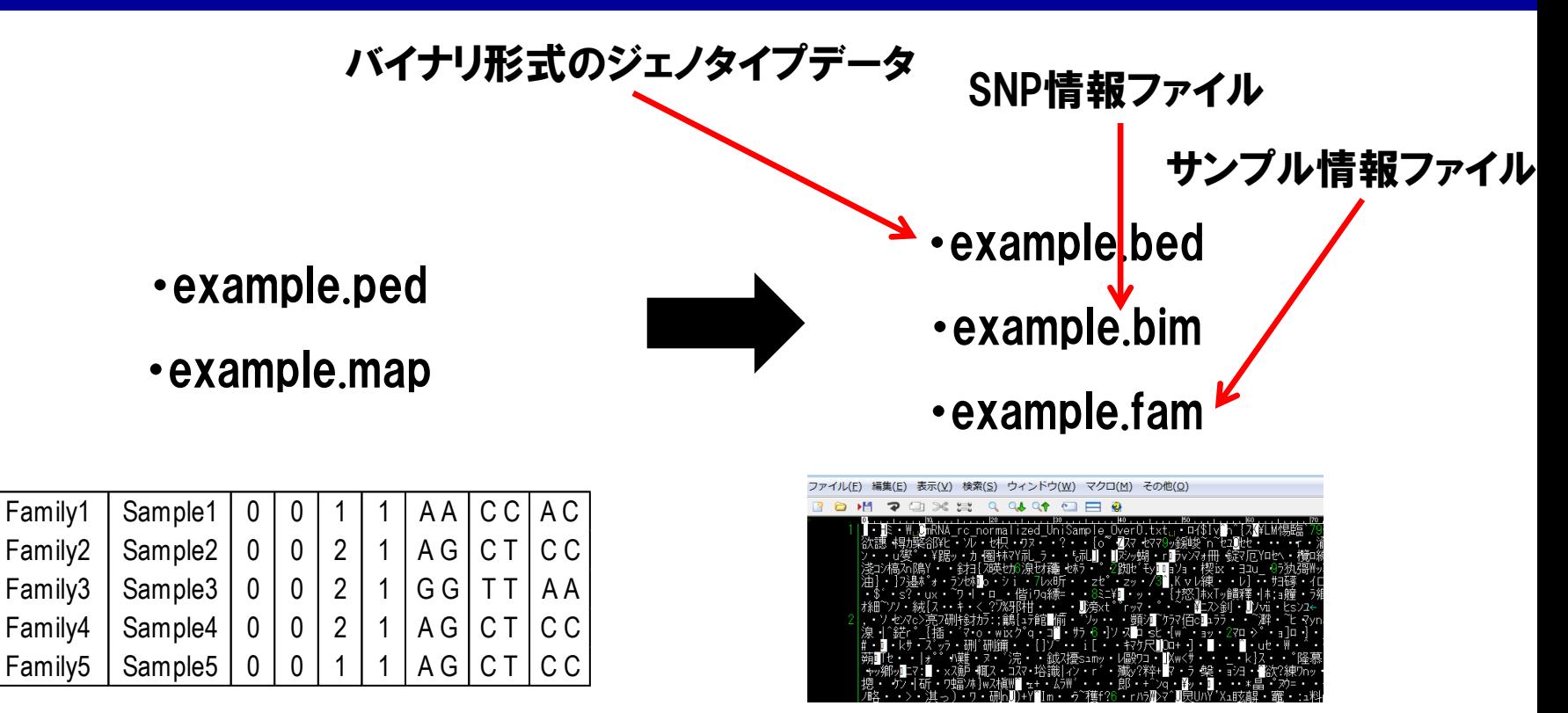

※ファイル"example.ped/map/bed/bim/fam"をエ ディタで開いてみて、中身を確認してみて下さい。

・ディスク容量節約もかねて、ped/map形式から、ジェノタイプ情報をバ イナリ形式で保存した、bed/bim/fam形式に変換することがあります。  $($ バイナリ形式なのはbedファイルだけで、bim/famファイルはテキスト形式です。 $\mathcal Y$ 

This documentation refers to the latest development version of BCF tools which can be downloaded from github, see instructions.

Please refer to htslib.org for documentation for the latest versioned release.

#### **Name**

beftools — utilities for variant calling and manipulating VCFs and BCFs.

#### **Synopsis**

**bcftools** [--version]--version-only] [--help] [*COMMAND*] [*OPTIONS*]

#### **DESCRIPTION**

BCF tools is a set of utilities that manipulate variant calls in the Variant Call Format (VCF) and its binary counterpart BCF. All commands work transparently with both VCFs and BCFs, both uncompressed and BGZF-compressed.

Most commands accept VCF, bgzipped VCF and BCF with filetype detected automatically even when streaming from a pipe. Indexed VCF and BCF will work in all situations. Un-indexed VCF and BCF and streams will work in most, but not all situations. In general, whenever multiple VCFs are read simultaneously, they must

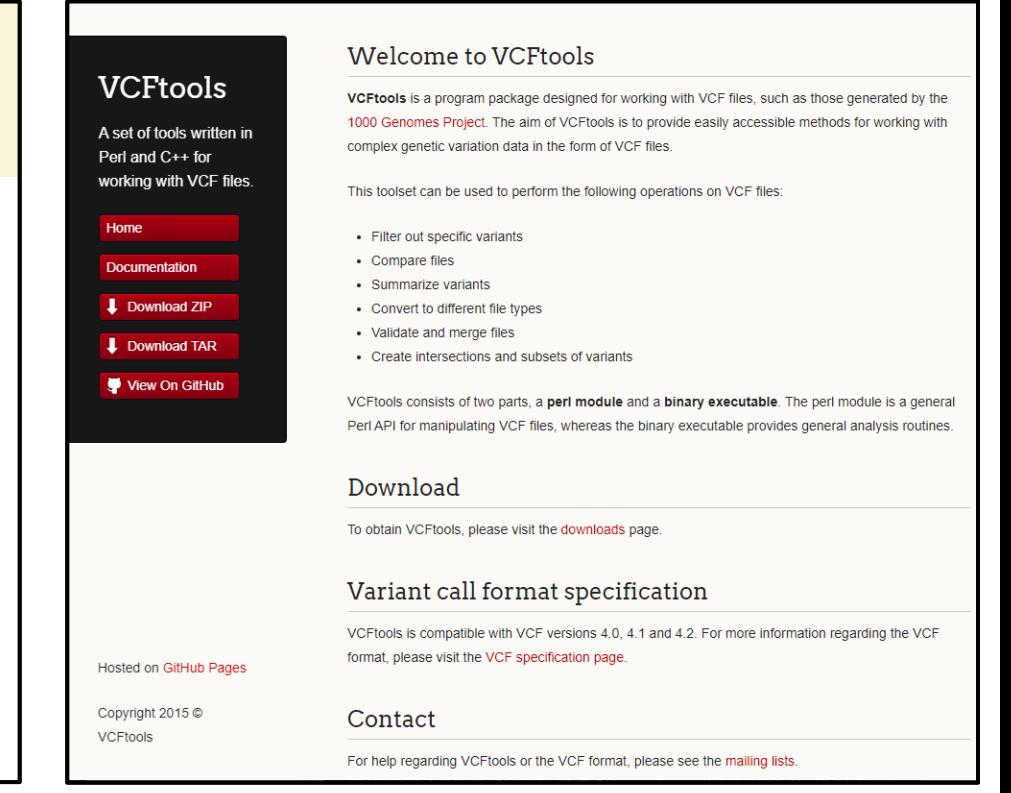

18

https://samtools.github.io/bcftools/bcftools.html https://vcftools.github.io/index.html

・vcfファイル形式からpedファイル形式への変換については、幾つかの ツールやソフトウェア上で実装されています。

·"bcftools"や"vcftools"などの、ソフトウェアが知られています。

statgen@statgen-PC: ~

\$ cd /mnt/c/SummerSchool/GenomeDataAnalysis1/1KG\_EUR/

statgen@statgen-PC: /mnt/c/SummerSchool/GenomeDataAnalysis1/1KG\_EUR  $$$  ls

1KG EUR.bed 1KG EUR.bim 1KG EUR.fam 1KG EUR Sample.xlsx

statgen@statgen-PC: /mnt/c/SummerSchool/GenomeDataAnalysis1/1KG\_EUR

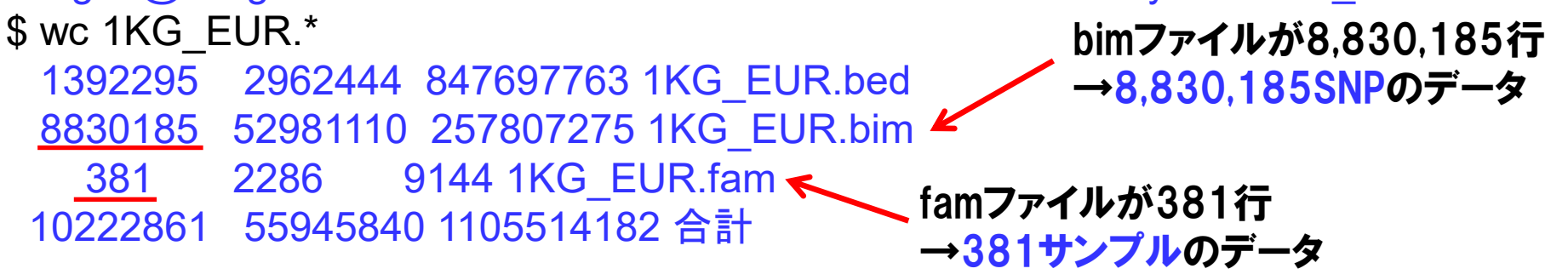

※Cygwinの場合 /mnt/を/cygdrive/に変えてください ※Macの場合 資料を置いたフォルダを指定してください

・今回の講義では、1000 Genomes Projectサイトからダウンロードした

ジェノタイプデータを使います("1KG\_EUR.bed/bim/fam" )。

・Phase I(α)という少し古いバージョンの、欧米人集団のデータです。

・Linuxコマンド"wc"で、サンプル数やSNP数を確かめてみましょう。 19

- ・pwd 自分が作業しているディレクトリを表示します。 ・ cd /mnt/c/ 他のディレクトリに移動します。 ・ls ファイルタトリの中のファイル一覧を表示します。 ・ls -la ディレクトリの中のファイル一覧を詳細に表示します。 ・ echo "test" コンソールに文字を表示します。 ・ echo "test" > test.txt コンソールの内容をファイルに書き込みます。 ・ cp test.txt test\_cp.txt ファイルをコピーします。 ・ rm test\_cp.txt ファイルを削除します。 ・ cat test.txt ファイルの内容を表示します。 ・ cat test.txt test.txt ファイルを縦に繋いだ内容を表示します。
- ・ paste test.txt test.txt ファイルを横に繋いだ内容を表示します。
- ・Linuxコマンドのおさらいです。
- ・Linux(Shell)で練習してみましょう。 20 December 20 20 December 20 December 20 December 20 De

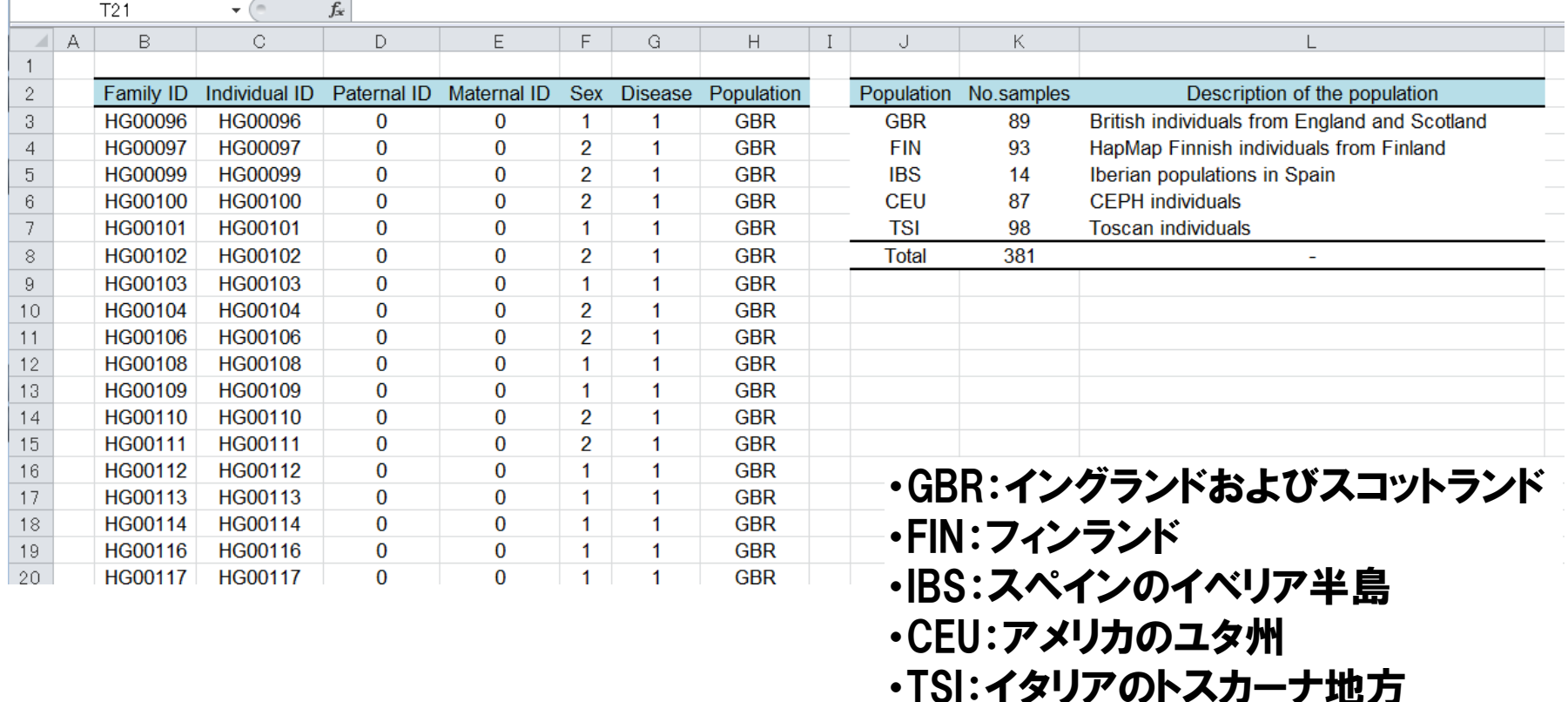

・381サンプルの内訳は、"1KG\_EUR\_Sample.xlsx"に記載されています。 ・"GBR"、"FIN"、"IBS"、"CEU"、"TSI"という、5つの地域の住民で構成 されていることがわかります。 21

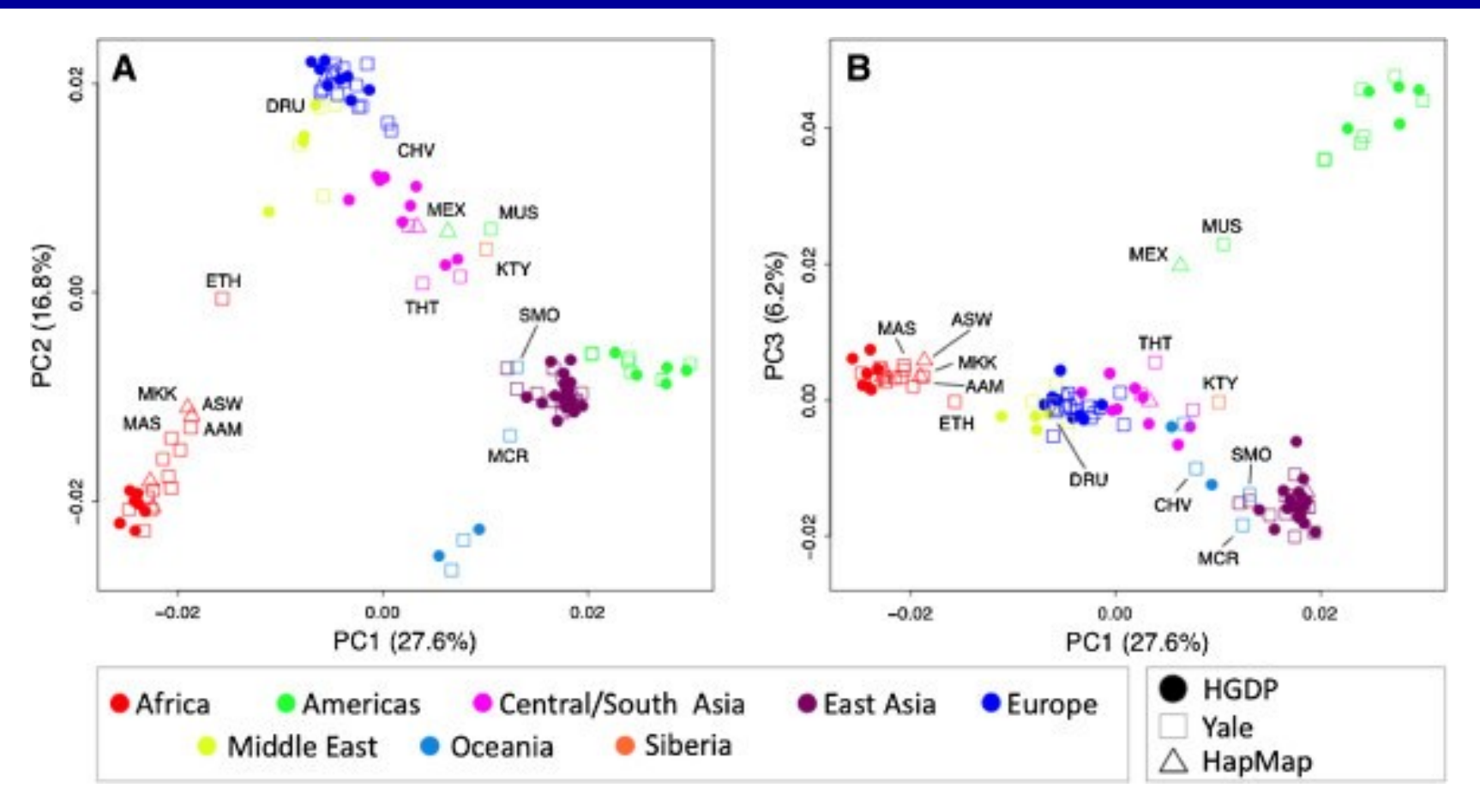

・異なる地域から集められたのは、「同地域の住民は遺伝的に近い」、 「離れた地域や異なる集団は遺伝的に遠い」、という事情からです。 ・ヒトゲノム変異のカタログを効率的に収集するためには、多彩な人類集 団から幅広くゲノムデータを収集することが重要です。 2222 (Nievergelt CM et al.*Investig Genet* 2013)

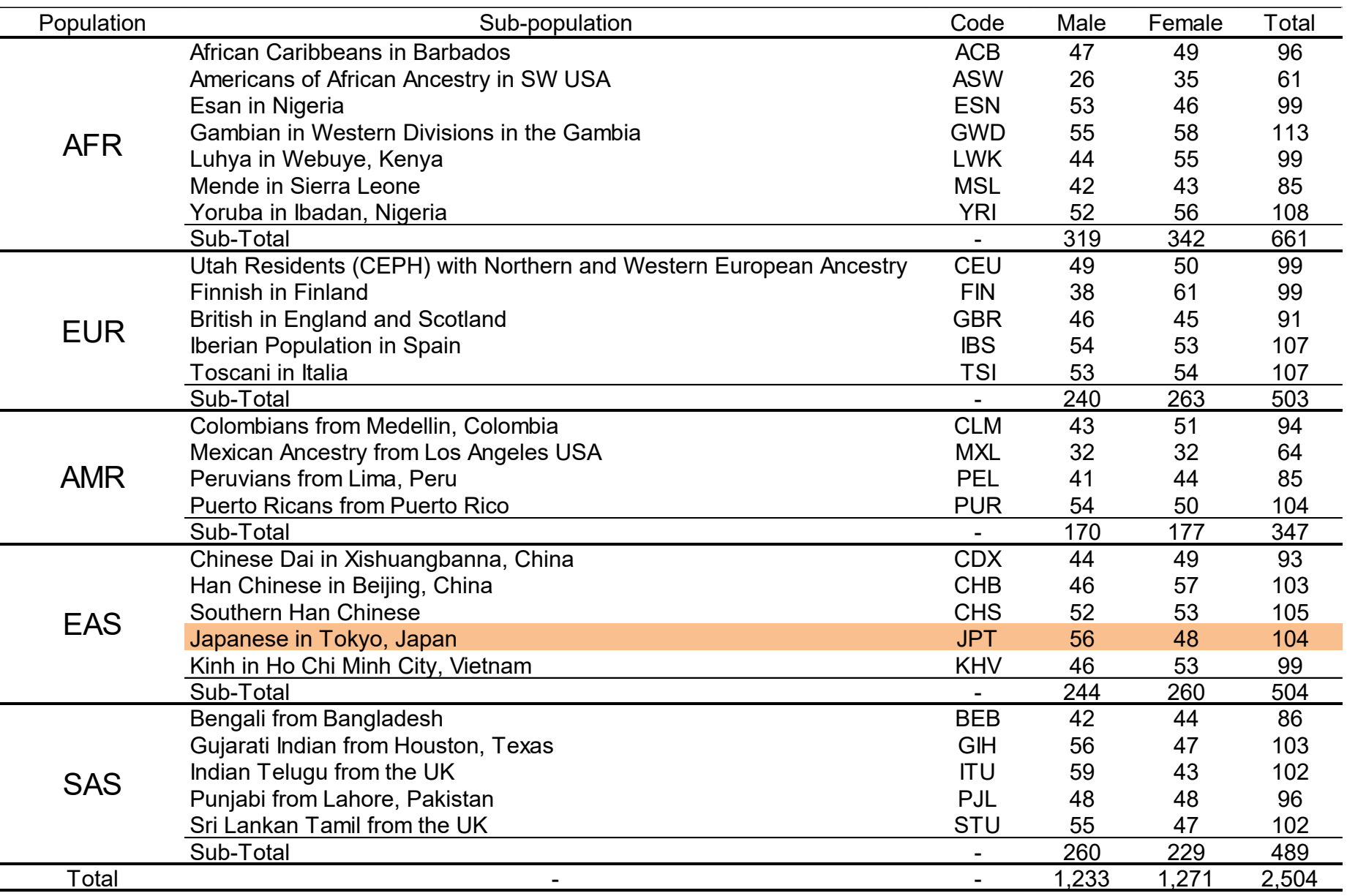

・最新のPhase 3では5集団(26地域)2,504名が対象です(JPT=104)<sup>3</sup>

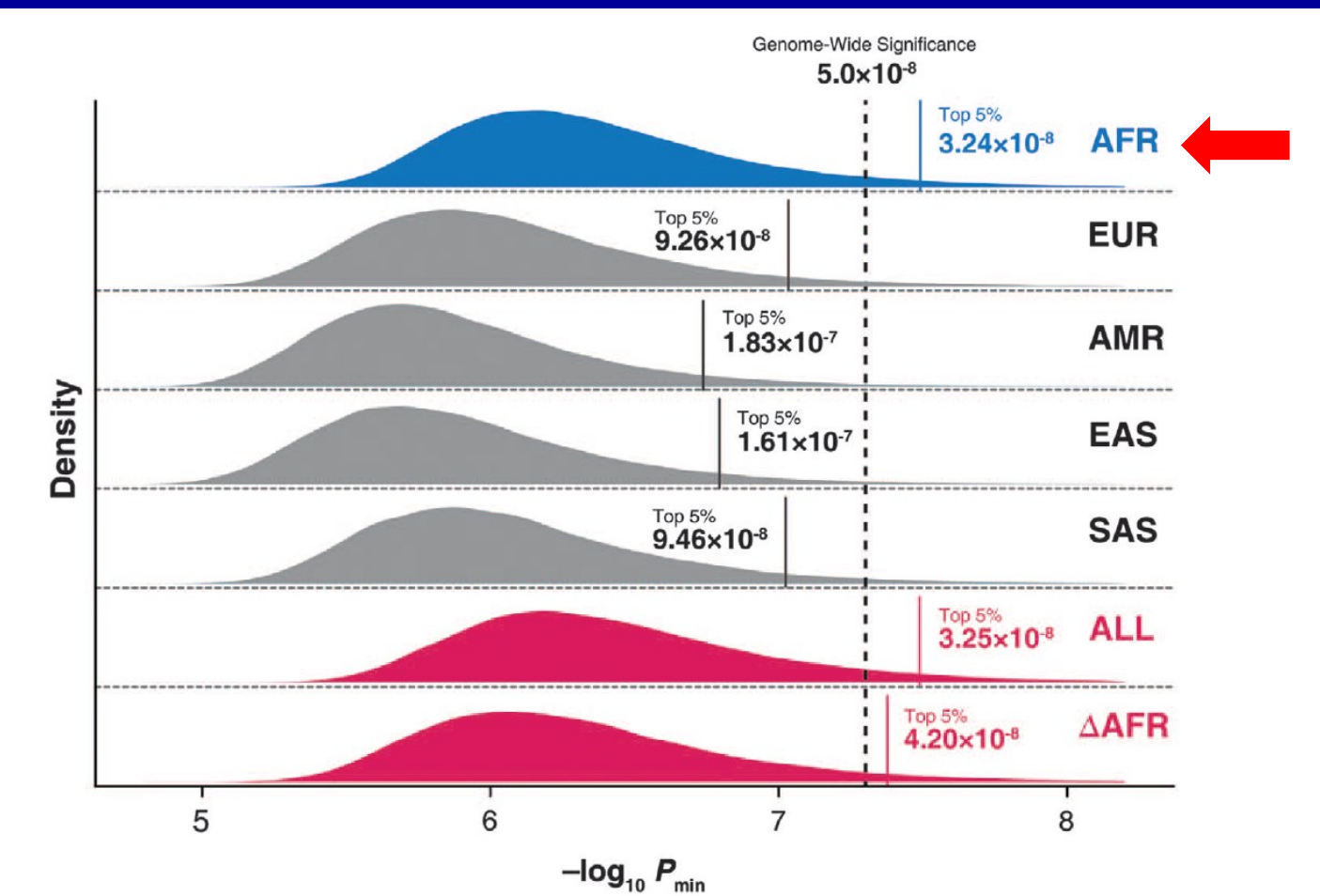

- ・集団によって、存在するSNPの組成(数、種類、頻度分布)が異なることが 知られています。
- ・人類の中で長い歴史を持つアフリカ人集団は、一番多くの(独立した) SNPを保有しています。 (Kanai M et al. *J Hum Genet* 2016) 24

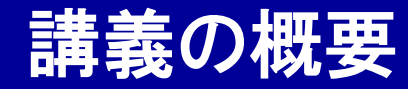

# GenomeDataAnalysis1

### ヒトゲノムデータの取り扱い

### 1000 Genomes Projectデータ

# 遺伝統計解析ソフトPLINK実習

### PLINK

### http://zzz.bwh.harvard.edu/plink/

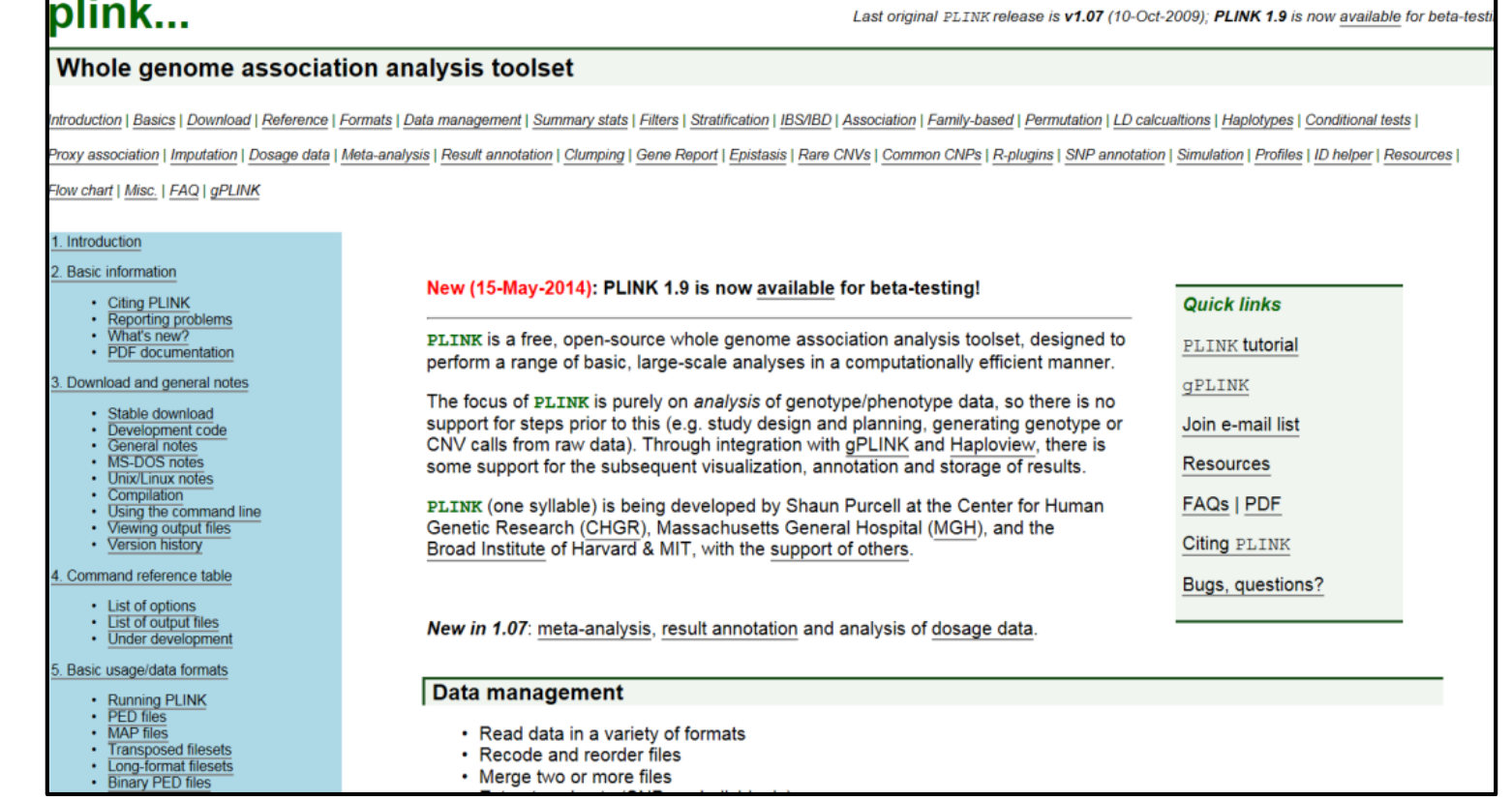

・1000 Genomes Projectゲノムデータに対して、PLINK(プリンク)という遺 伝統計解析ソフトを使って解析を行いましょう。

・PLINKはSNPデータ解析ツールで、米国ハーバード大で開発されました。 26

### PLINK v1.90

### https://www.cog-genomics.org/plink2

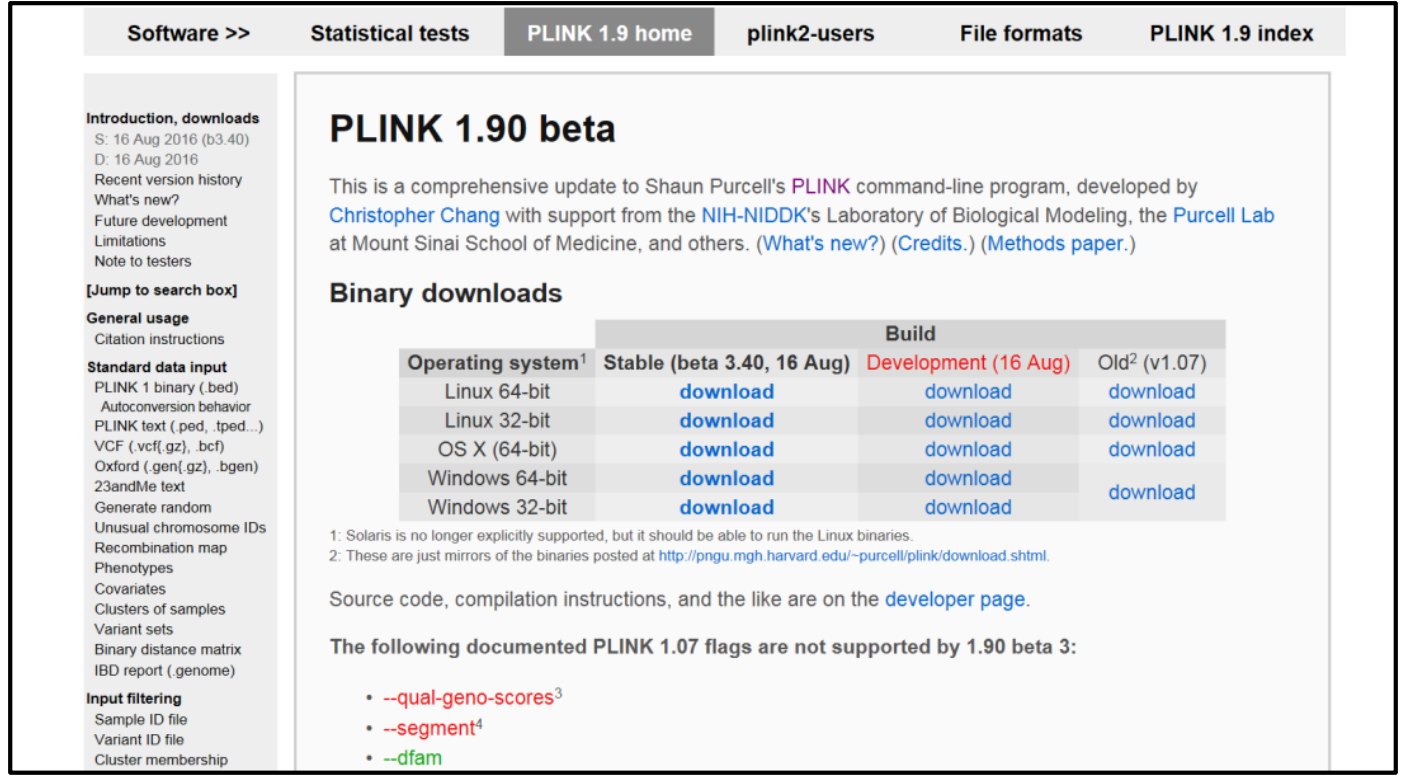

・バージョン1.90から開発主体が移行し、速度も劇的に速くなりました。

- ・今回は、このv1.90を使います。
- ・WSL2用に、"Linux 64-bit, Stable"版("plink")がダウンロード済です。 (Cygwinの場合、"Windows 64-bit"版("plink.exe")を使用してください。) 27

### PLINK v1.90 index

### https://www.cog-genomics.org/plink2/index

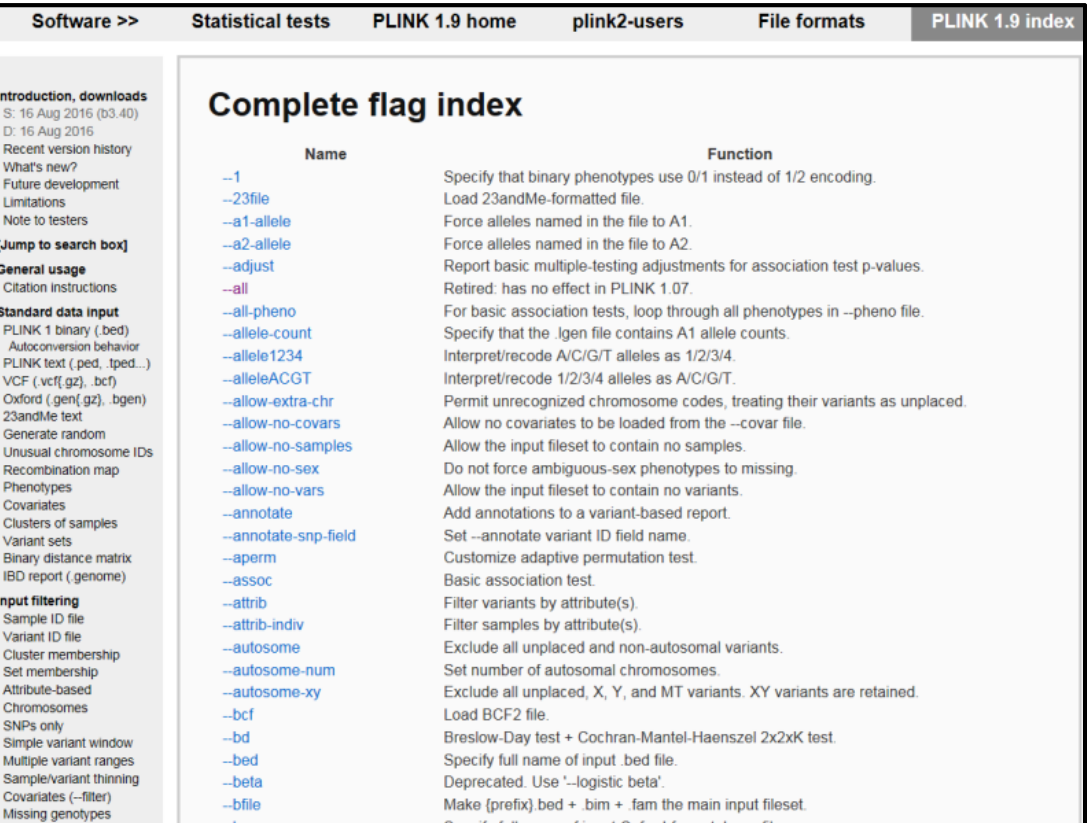

・PLINKには多くの機能があり、使い方の一覧が説明されています。 ・今回は、代表的な機能について、説明します。

statgen@statgen-PC: ~

\$ cd /mnt/c/SummerSchool/GenomeDataAnalysis1/1KG\_EUR/

※Cygwinの場合 /mnt/を/cygdrive/に変えてください。

statgen@statgen-PC: /mnt/c/SummerSchool/GenomeDataAnalysis1/1KG\_EUR \$ ./plink PLINK v1.90b3.40 64-bit (16 Aug 2016) https://www.cog-genomics.org/plink2 (C) 2005-2016 Shaun Purcell, Christopher Chang GNU General Public License v3 ※Cygwinの場合plinkをplink.exeに変えてください。

plink [input flag(s)...] {command flag(s)...} {other flag(s)...} plink --help {flag name(s)...}

Commands include --make-bed, --recode, --flip-scan, --merge-list, --write-snplist, --list-duplicate-vars, --freqx, --missing, --test-mishap, (中略)

'plink --help | more' describes all functions (warning: long).

※Macユーザーの方は、"plink\_mac\_20210606.zip"を解凍して、Mac OS用の PLINK実行ファイルに置き換えて実行してください。 ※Macユーザーの方は、演習ファイルを置いたディレクトリを適宜指定してください。 ※実行ファイルにアクセス権限を与える必要がある場合があります。

### ・コンソール画面で"./plink"と入力すると、実行されます。

#### ·"/ファイル名"は、ファイルをLinux上で直接実行する方法です。 29

○:起動 ./plink

○:ファイルの読み込み

 $1/$ plink --bfile 1KG\_EUR --out test

※ファイル"PLINK\_Command\_1.txt"を 開いて、内容をShellにコピー&ペースト して下さい。

※Cygwinの場合は

"PLINK\_Command\_1\_cygwin.txt"を使用してください

30

○:各SNPのアレル頻度の計算  $\mathcal{L}/$ plink --bfile 1KG\_EUR --out test1 --freq

○:マイナーアレル頻度によるSNPのフィルタリング  $\frac{1}{2}$ plink --bfile 1KG\_EUR --out test2 --maf 0.2 --make-bed

○:各SNPのHardy-Weinberg平衡の計算  $\mathcal{L}/$ plink --bfile test2 --out test3 --hardy

○:サンプル間の遺伝的な近さ(近縁関係)の推定  $\mathcal{L}/$ plink --bfile test2 --out test4 --genome

○:サンプルの遺伝的背景の推定

 $\mathcal{L}/$ plink --bfile test2 --out test5 --cluster --mds-plot 4

・PLINKは"./plink –-(コマンド) (引数)"という形で実行します。

### ○:ファイルの読み込み  $\mathcal{L}/$ plink --bfile 1KG\_EUR --out test

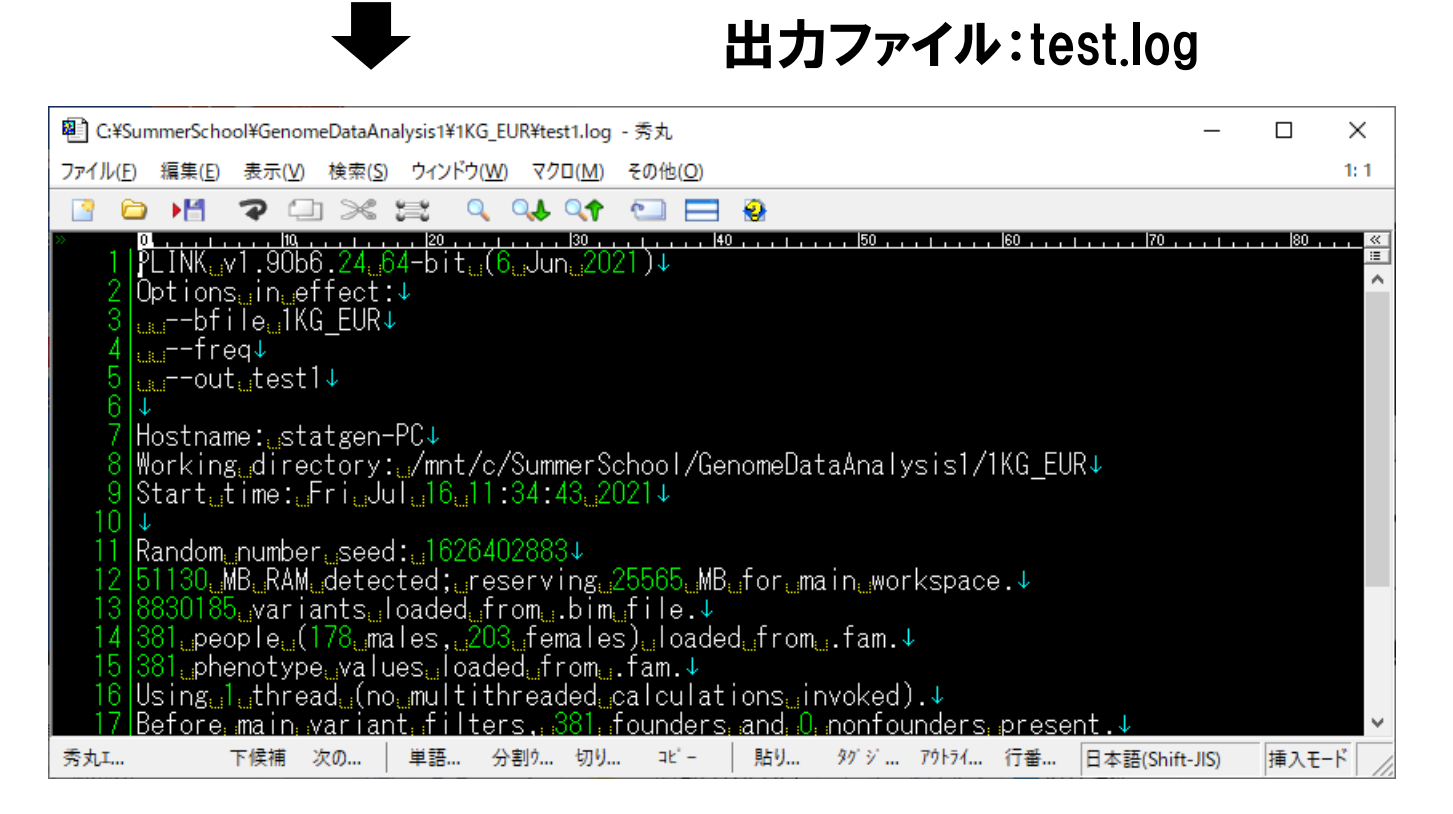

·"--bfile"は、bed/bim/fam形式のジェノタイプデータを読み込みます。

・ "--file"だと、ped/map形式のジェノタイプデータを読み込みます。

·"--out"は、出力ファイル群の名前(ヘッダー部分)を指定します。

#### ○:各SNPのアレル頻度の計算  $\mathcal{L}/$ plink --bfile 1KG\_EUR --out test1 --freq

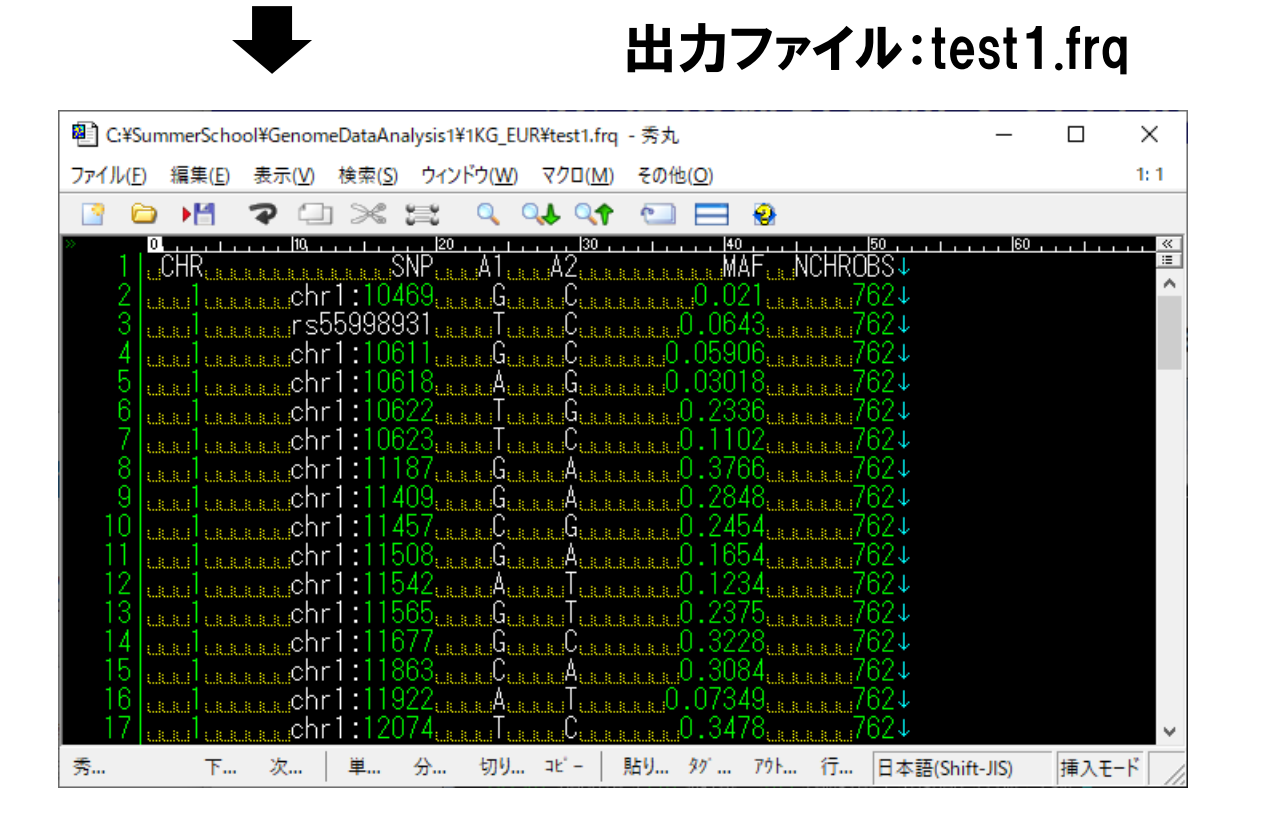

### ・ "--freq"は、各SNPのアレル頻度を計算します。

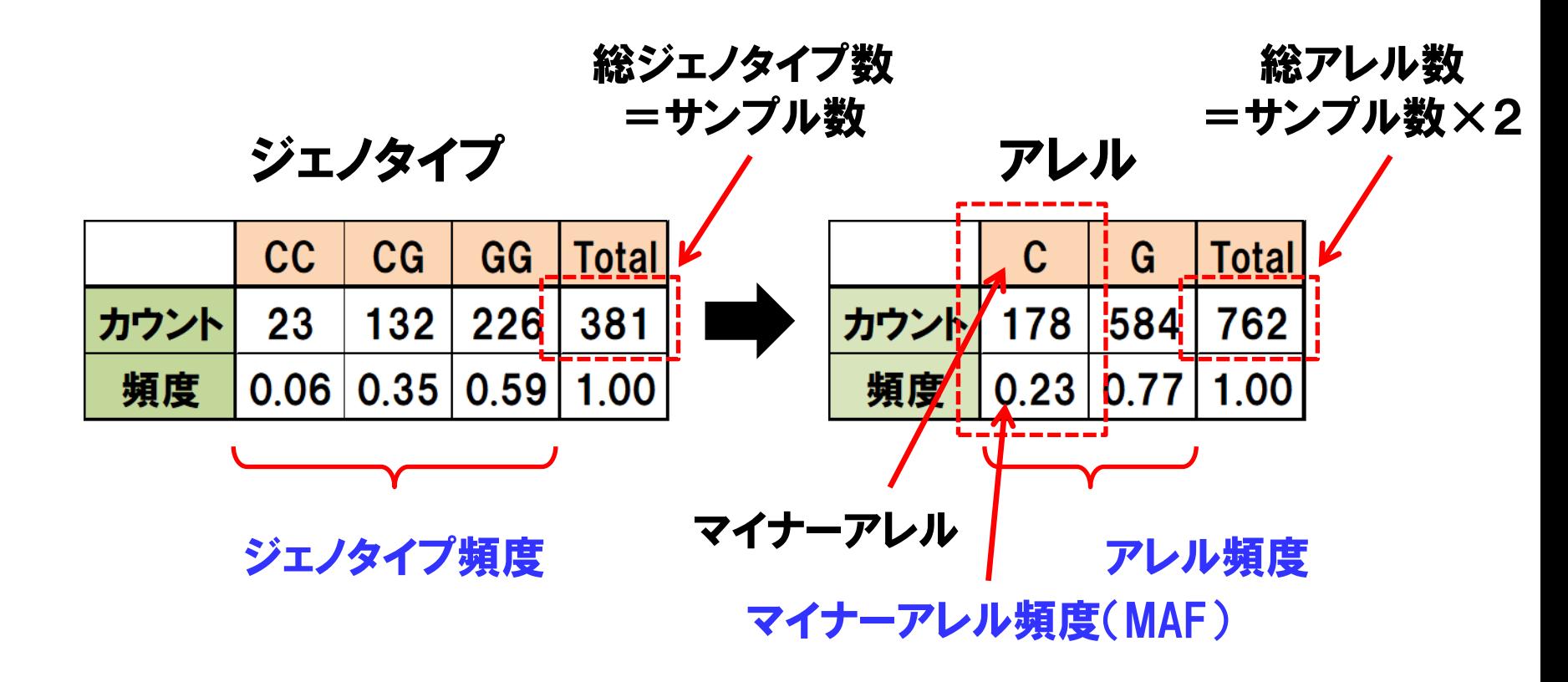

- ・SNPを構成する塩基変異を"アレル"(例:C/G)といいます。
- ・2つのアレルの組み合わせを"ジェノタイプ"(例:CC/CG/GG)といいます。
- ・頻度の小さい方のアレルを"マイナーアレル"といいます。
- ・集団中のそれぞれの頻度を、"アレル頻度"、"ジェノタイプ頻度"、 "マイ ナーアレル頻度"(minor allele frequency: MAF)といいます。 33

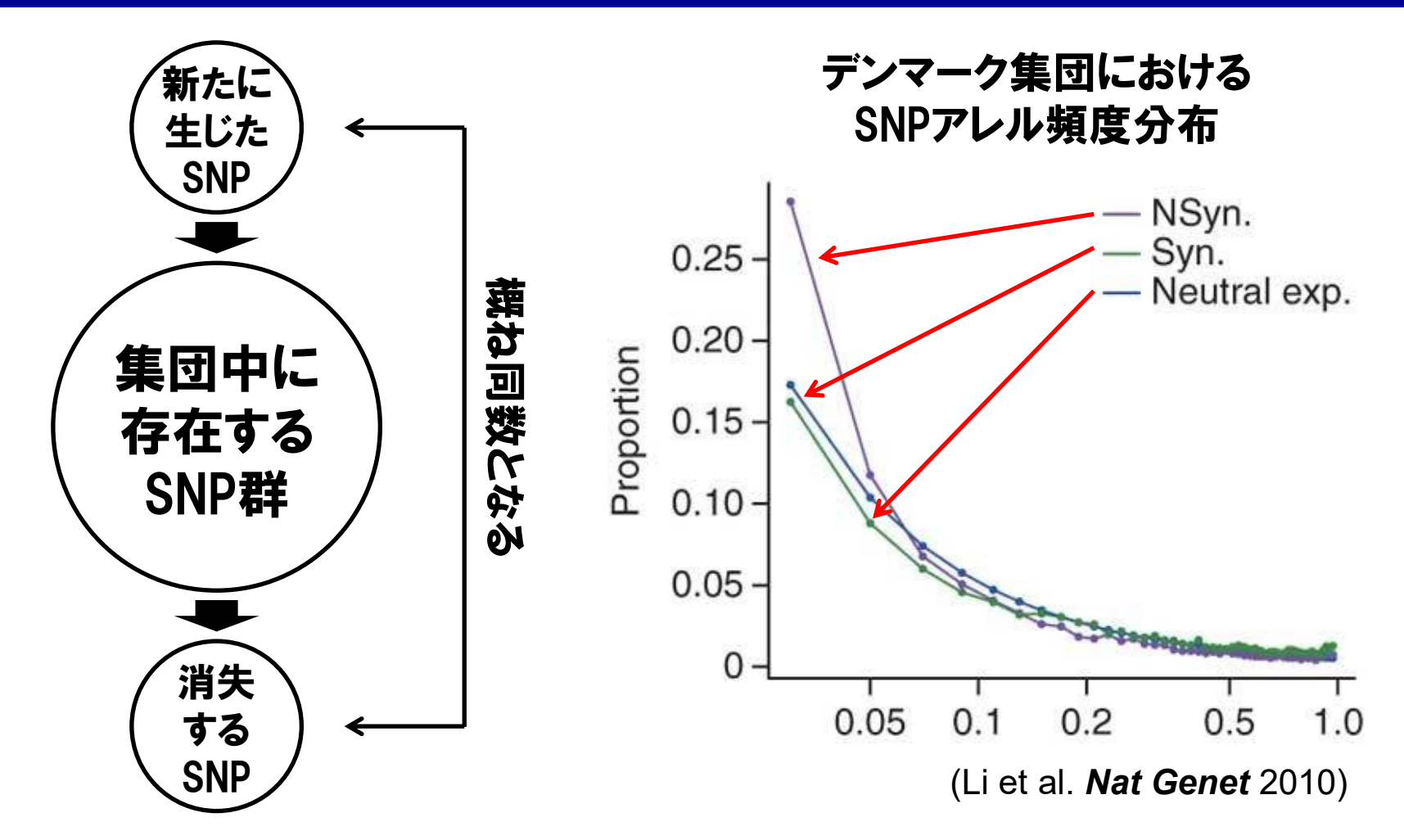

・一定数のSNPが突然変異により生じ、また子孫に受け継がれずに消失 することにより、集団中に存在するSNPの数は概ね保たれています。 ・アレル頻度の低いSNPほど多く存在する傾向が知られています。 34

○:マイナーアレル頻度によるSNPのフィルタリング  $./$ plink --bfile 1KG\_EUR --out test2 --maf 0.2 --make-bed

> 出力ファイル:test2.bed、 test2.bim、 test2.fam サンプル数:381サンプルのまま SNP数:8,830,185 SNP → MAF>0.2の3,191,128 SNP

・ "--maf (数値)"で、MAFが指定した数値以下のSNPを除外できます。 ・ "--make-bed"で、フィルタリング後のデータを新たなbed/bim/fam ファイルとして作成します。

35

·"--recode"だと、新たなped/mapファイルとして作成します。

### ○:各SNPのHardy-Weinberg平衡の計算 ./plink  $-$ -bfile test2  $-$ -out test3  $-$ -hardy

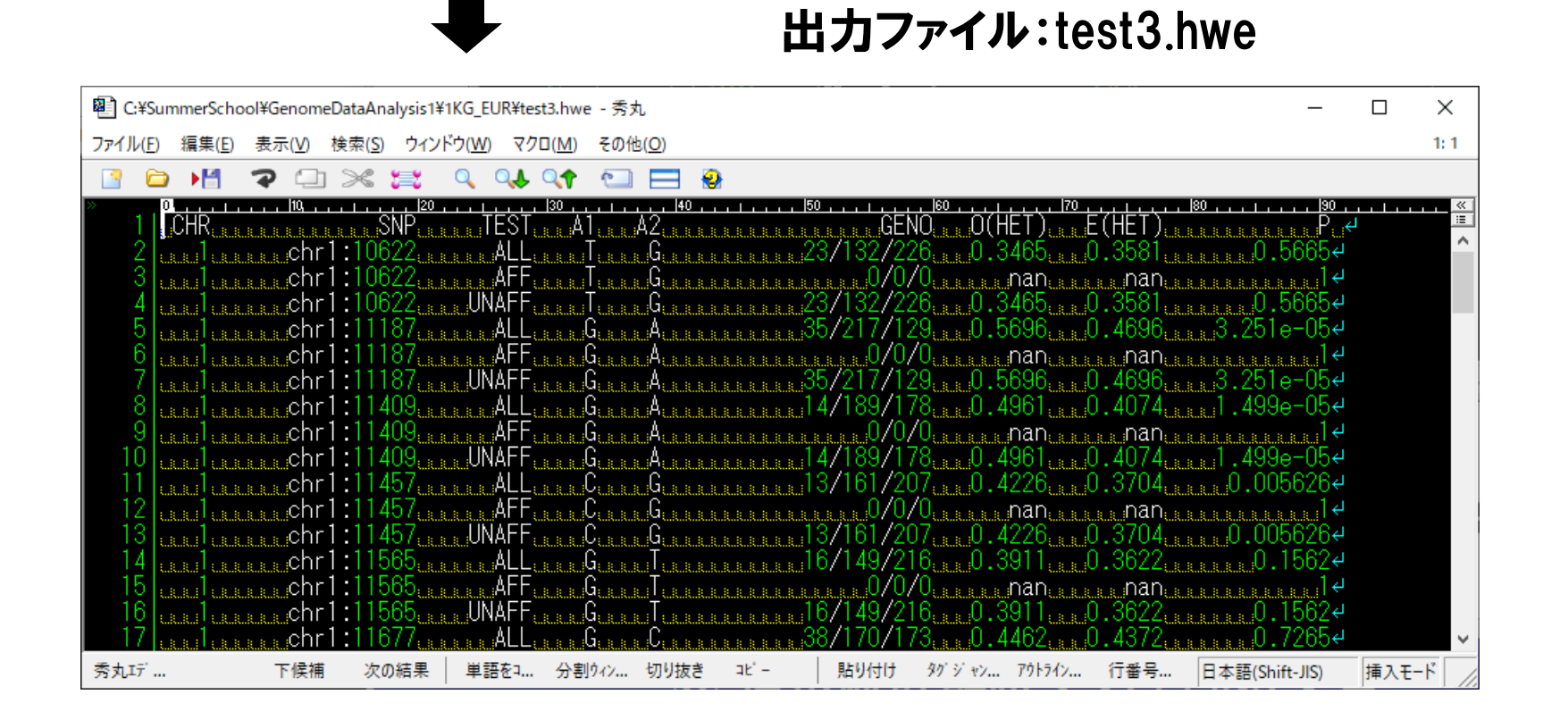

·"--hardy"は、各SNPのHardy Weinberg平衡の統計量(P値)を計算しま

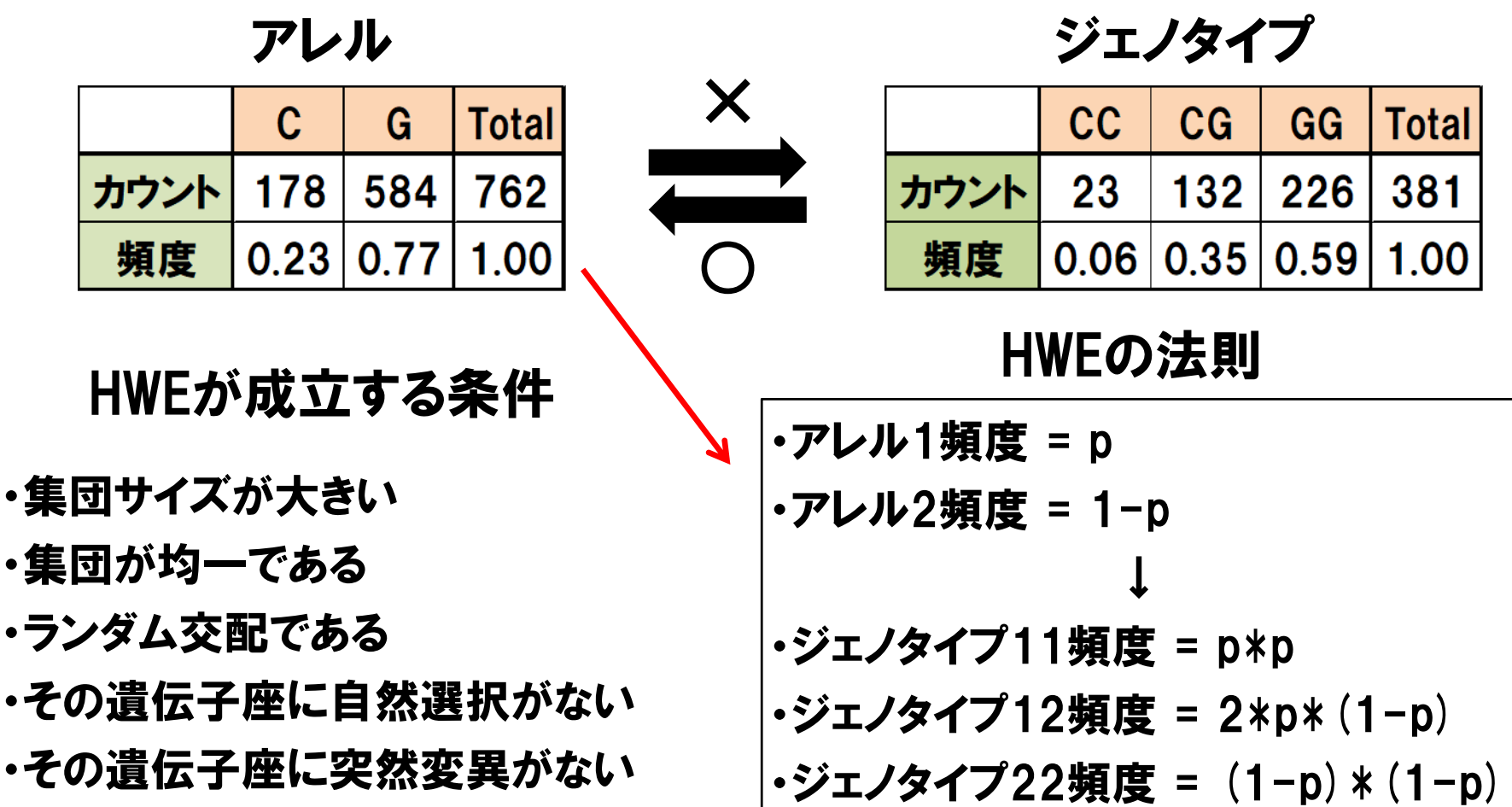

・Hardy Weinberg平衡(HWE)とは、一定の条件下で、アレル頻度からジェ ノタイプ頻度を推定できることを指します。

(ジェノタイプ頻度からアレル頻度を計算することは、仮定なしでいつでもできます。) 37

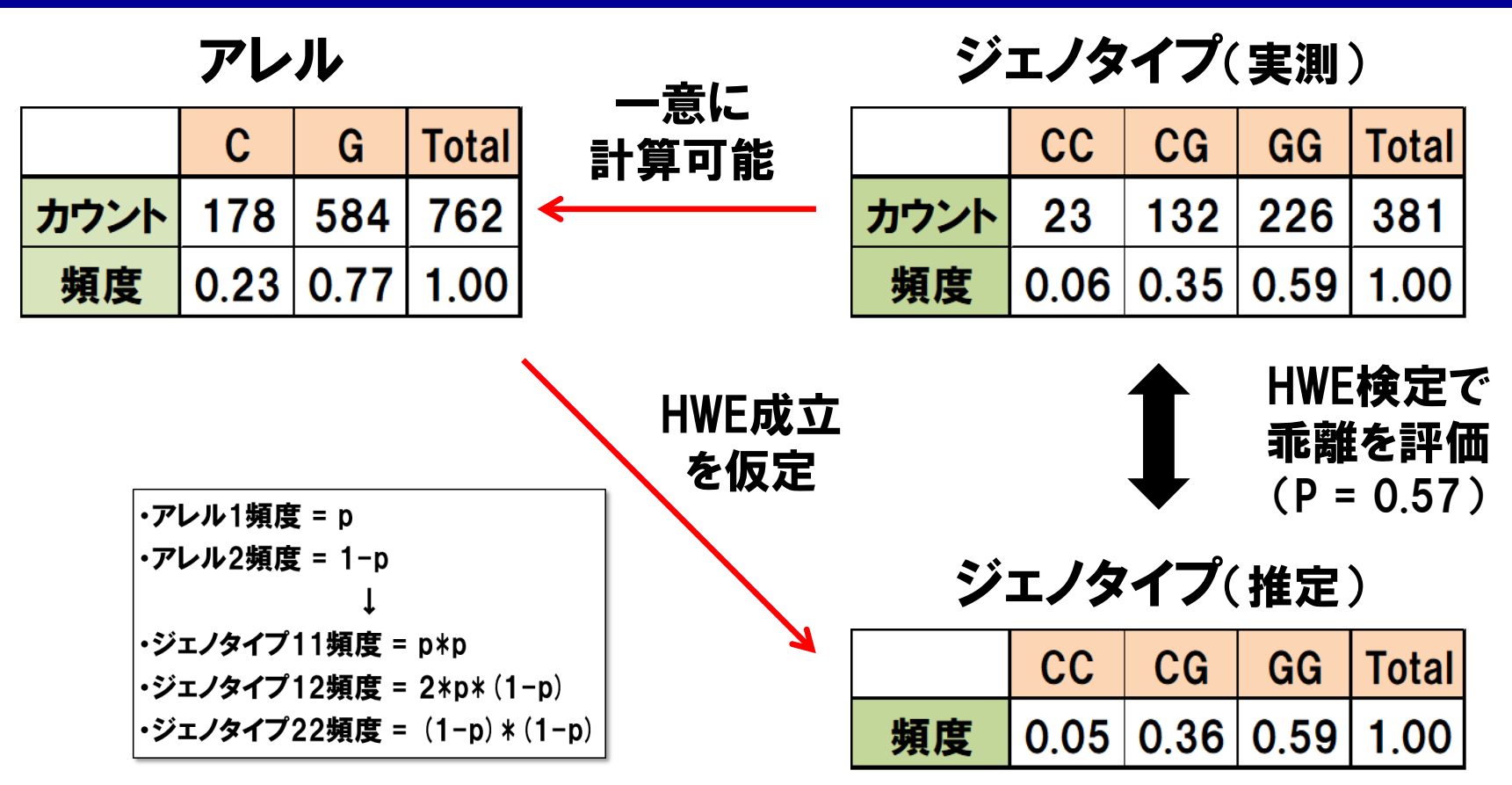

- ・ジェノタイプ推定値と実測値の乖離を調べるのが、HWE検定です。
- ・実験により実測されたジェノタイプ結果が不正確な時、HWE検定で実測 値と推定値に乖離が生じやすいため、SNPデータのクオリティ・コントロー ル(Quality Control: QC)の一環として実施されます。 38

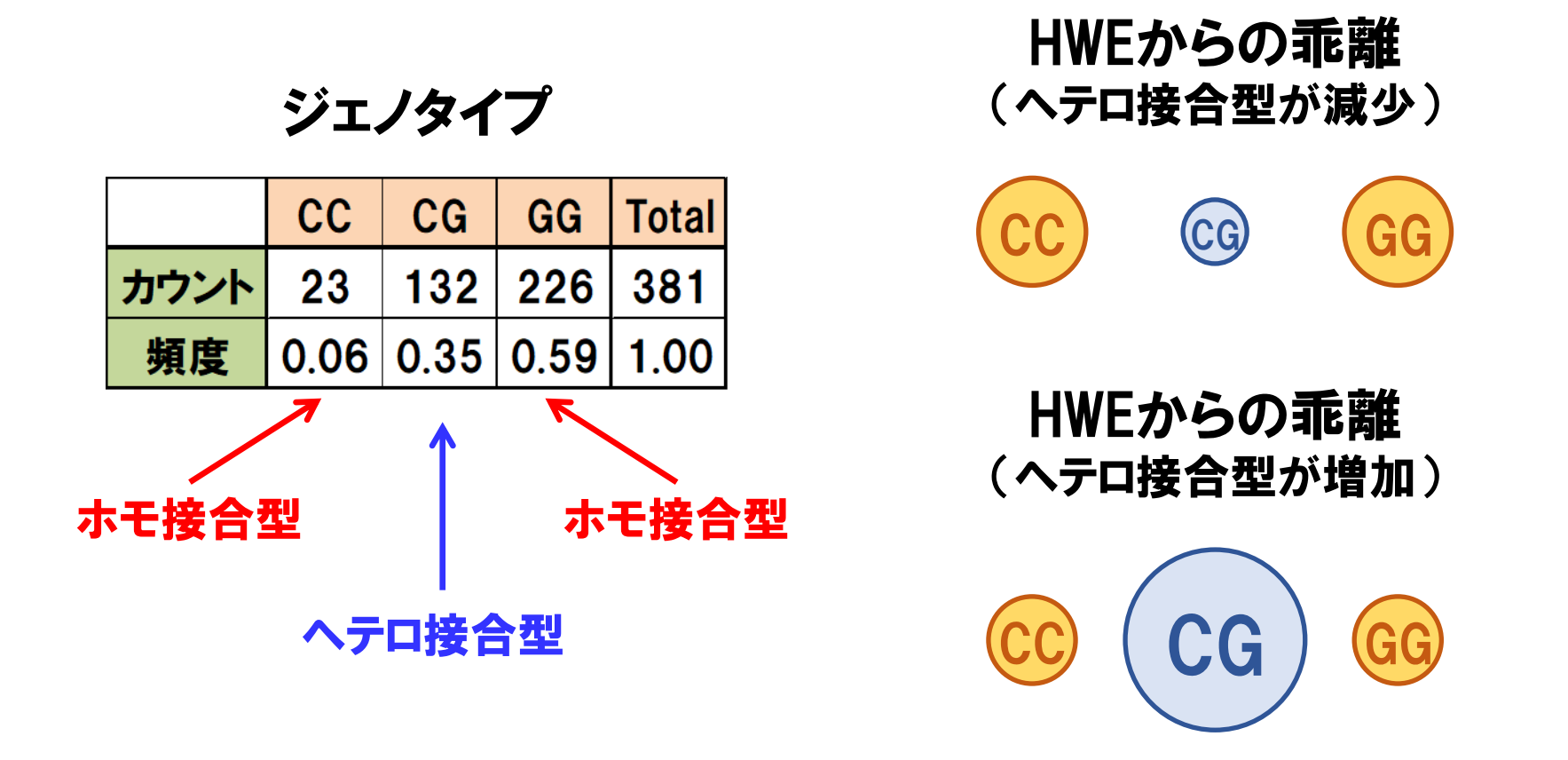

・ジェノタイプ実測値とHWE成立時のジェノタイプ推定値の間の乖離は、

ヘテロ接合型ジェノタイプが増える場合と減る場合の2通りがあります。

39 ・有意なHWE検定P値を示すSNPジェノタイプが同定された場合、ヘテロ 接合型の増減を確認する必要があります。

# ADH1B/ALDH2変異による死亡率への影響

As both rs1229984 and rs671 were significantly deviated from the QC threshold of Hardy–Weinberg equilibrium ( $P_{HWF}$  <  $1.0\times10^{-6}$ , …, indicating that the observed deviation from HWE was not caused by genotyping error but by heterogeneity in allele frequency spectra among the regions of Japan.

- ・均一な集団内において、原則として、HWE平衡はゲノムワイドの全SNP で成立していると仮定されていますが、一部SNPで例外もあります。
- 40 ・日本人集団の飲酒量や死亡率に関連するADH1B変異(rs1229984)と ALDH2変異(rs671)では、HWEからの乖離が認められますが、SNPジェノ タイピングエラーに起因する乖離ではないことが知られています。 (Sakaue S et al. *Eur J Hum Genet* 2019)

## 大規模バイオバンクSNPにおけるHWE乖離 ③ 遺伝統計解析ソフトPLINK実習

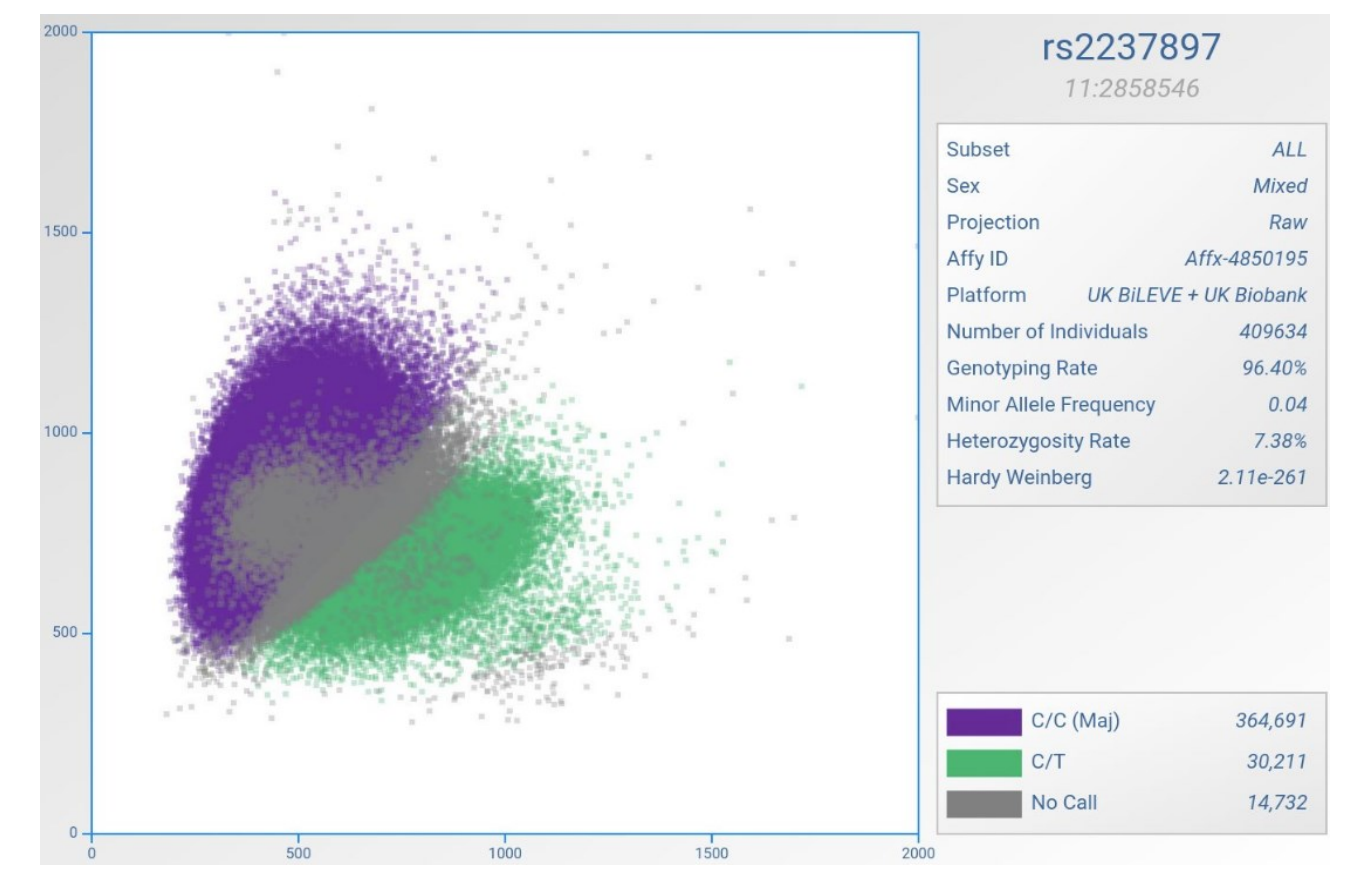

・複数の実験単位でタイピングされたSNPジェノタイプを、大規模バイオバ ンク全体で統合すると、新たに実験エラーでHWEからの有意な乖離を 示すSNPの存在も明らかになってきています。

41 (http://www.nealelab.is/blog/2019/9/17/genotyped-snps-in-uk-biobank-failing-hardy-weinberg-equilibrium-test)

### de Finitte diagram

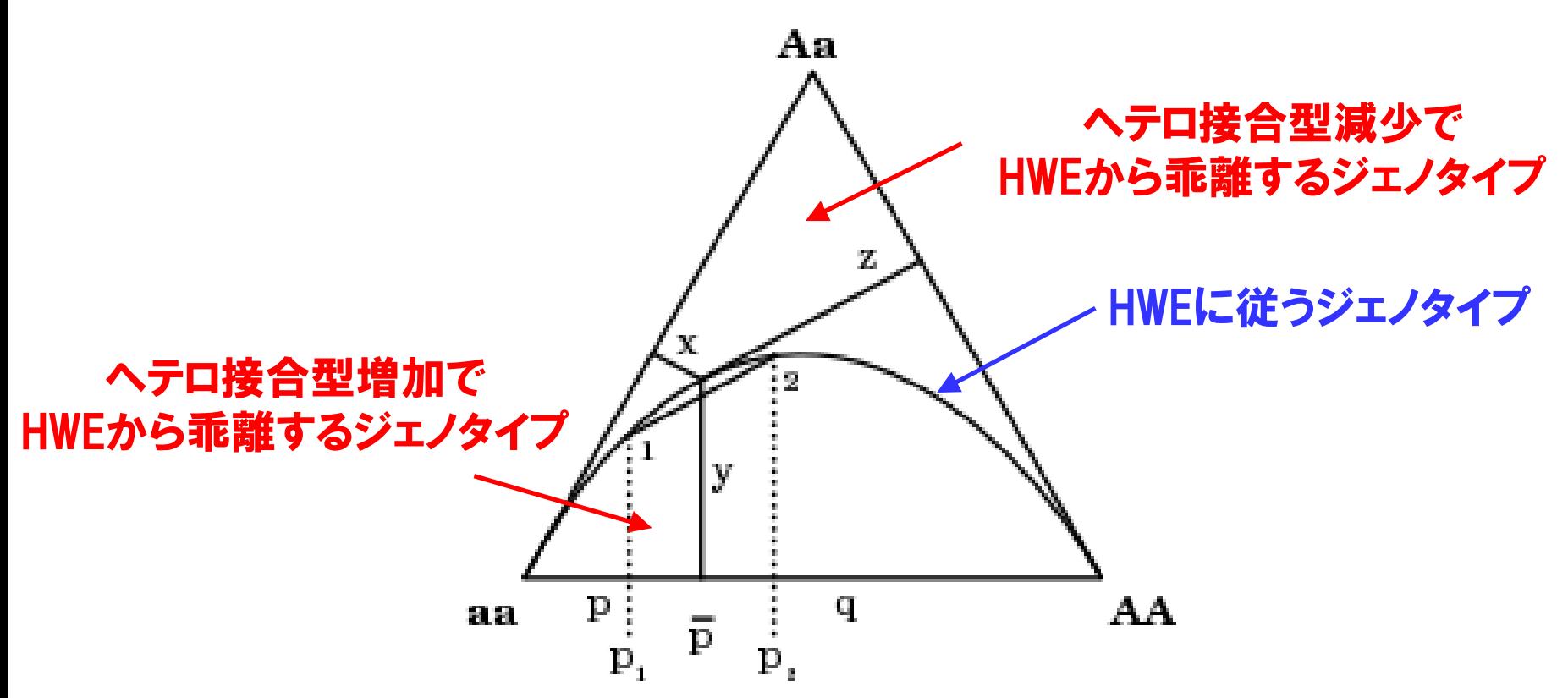

- ・ジェノタイプは自由度2の分割表であり、即ち任意のジェノタイプは2次 元空間上の特定の座標で表すことができます。
- diagramといい、HWEからの乖離を目視で確認するのに便利です。 ・3角形のプロット内の座標としてジェノタイプを表す図を、de Finitte

### ○:サンプル間の遺伝的な近さ(近縁関係)の推定  $\mathcal{L}/$ plink --bfile test2 --out test4 --genome

#### 出力ファイル:test4.genome

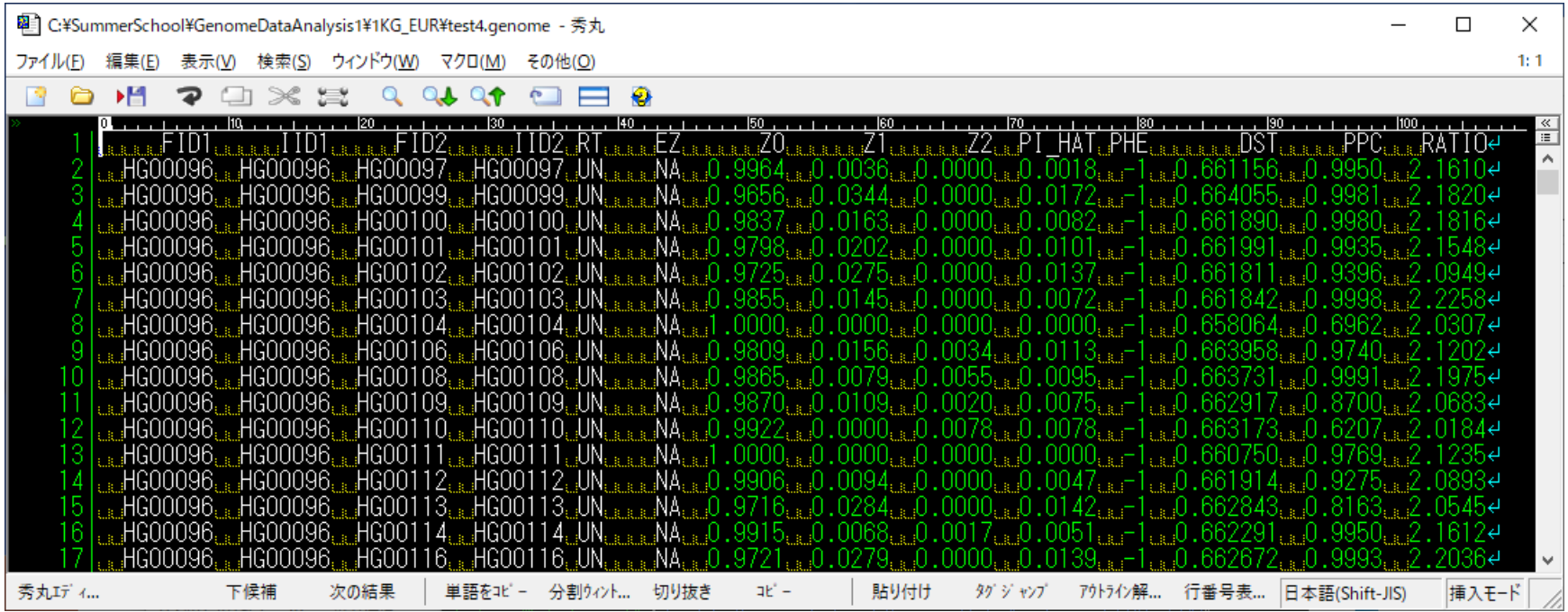

#### ·"--genome"は、全サンプルペアの組み合わせについて、遺伝的な近 さ(近縁関係)を推定します。 43

- O: **IBS**(identity-by-state)
	- ・2サンプルにおいて、あるアレルが、同じであること。
	- ・アレルの由来は問わない。
	- ・IBSは2サンプルにおける各SNPに対して実測可能。
	- ・IBS=0のSNPが少なく、IBS=2のSNPの個数が多いほど、近縁関係にある。

### O: **BD**(identity-by-descent)

- ・2サンプルにおいて、あるアレルを、同じ祖先から受け継いでいること(同祖由来)。
- ・IBDは直接観測不可能のため、IBSやアレル頻度分布から推定する。
- ・PLINKでは、PI\_HATという値で、各サンプルぺア間のIBDの値を推定できます。
- ・PI\_HAT=0(近縁関係なし)、PI\_HAT=0.25(おじ・おば)、PI\_HAT=0.5(親子/兄弟)、 PI\_HAT=1(本人/一卵性双生児)と、IBD推定値に基づきサンプルペア間の近縁関係 を知ることができます。
- ・遺伝情報に基づくサンプルペア間の近縁関係を表す指標として、 "IBS" と"IBD"があります。 44

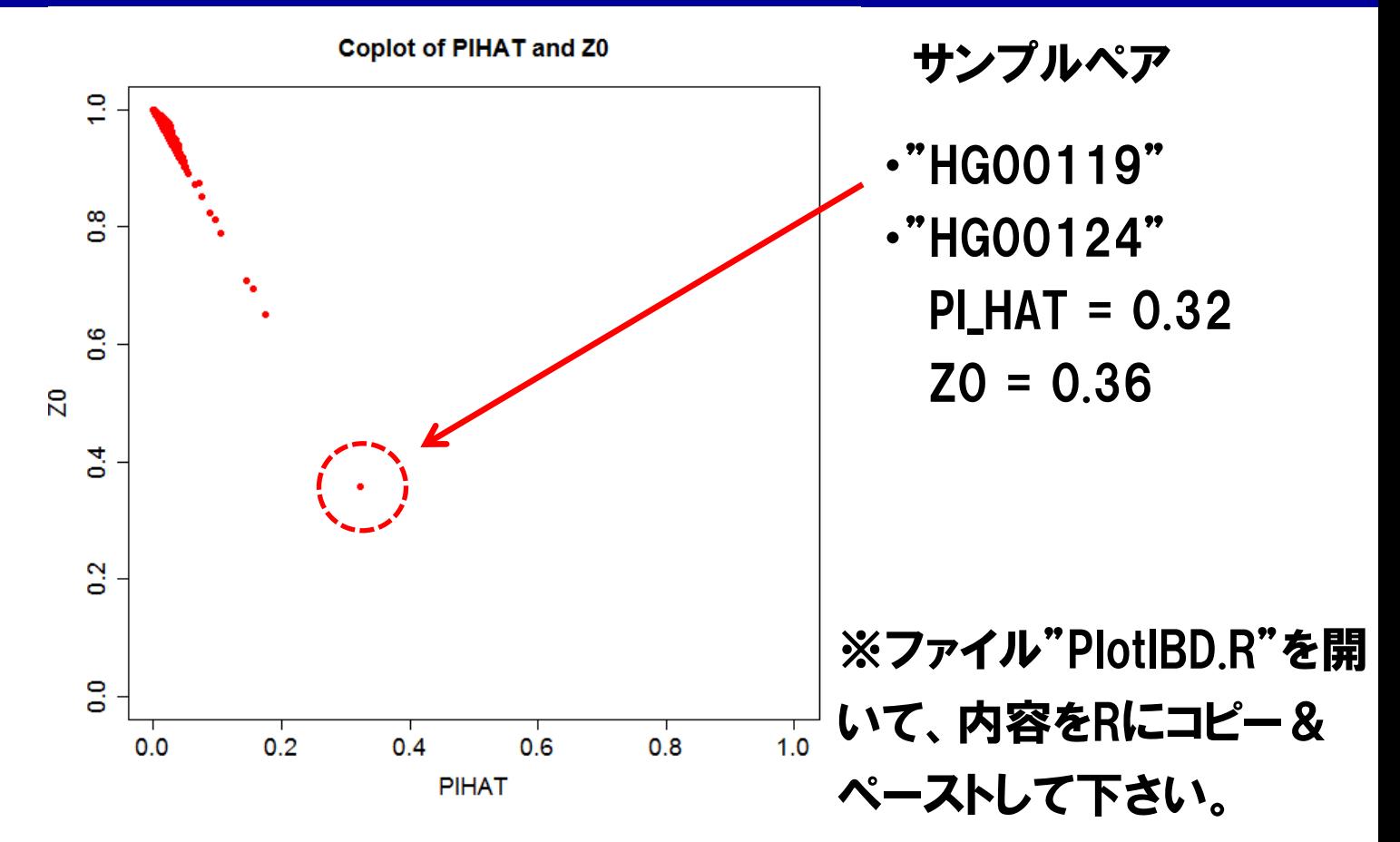

・"test4.genome"ファイル中の、"PI\_HAT"と"Z0"(IBS=0のSNPの割合)をプ ロットすると、近縁関係がわかります。

・サンプルペア"HG00119"と"HG00124"は、おじ・おば程度の近縁関 係にあるか、ゲノムが混入している可能性が浮上しました。 45

### ○:サンプルの遺伝的背景の推定

./plink  $-$ -bfile test2  $-$ -out test5  $-$ -cluster  $-$ -mds-plot 4

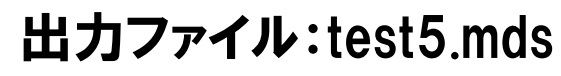

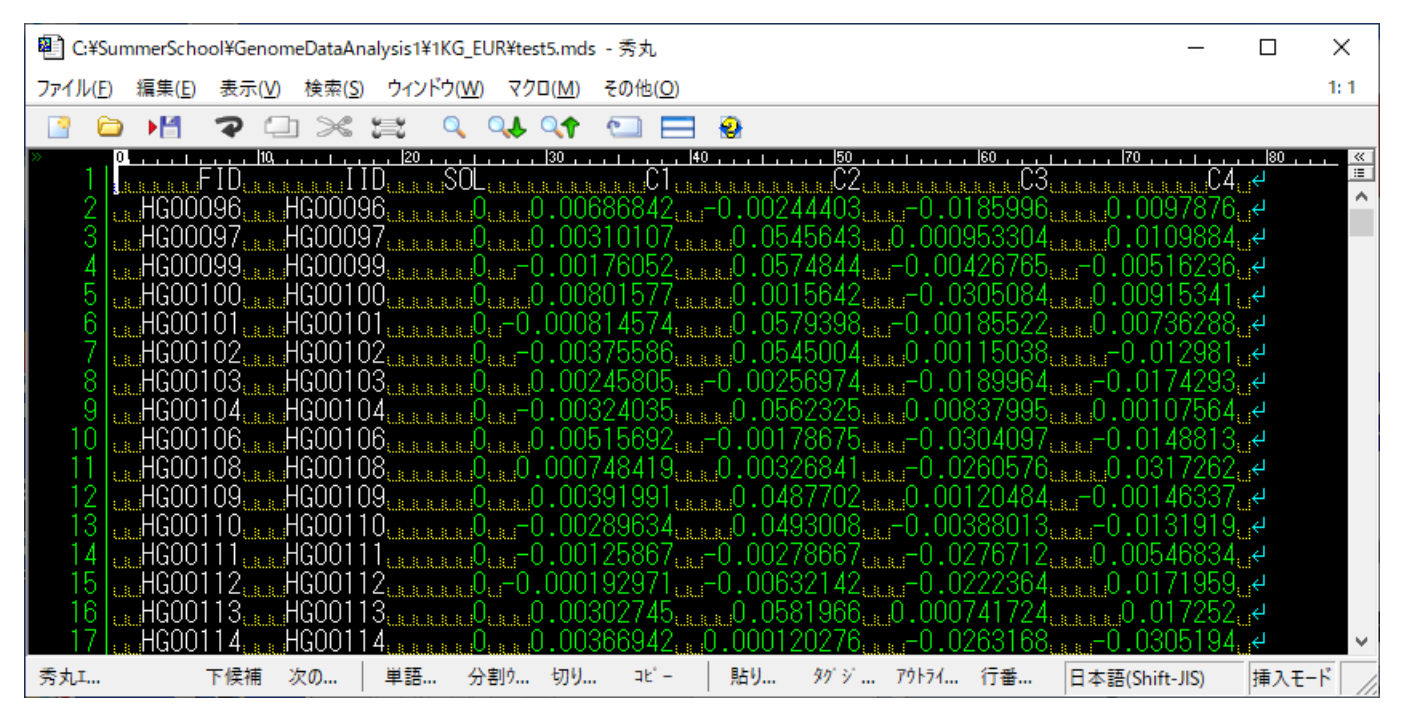

·"--cluster"と"--mds-plot"で、多次元尺度構成法(MDS: multidimensional scaling)による、 サンプルのクラスタリングを実施できます。

・ 一般には主成分分析(PCA: principal component analysis)が広く使われます。

### ※ファイル"PlotMDS.R"を開いて、内

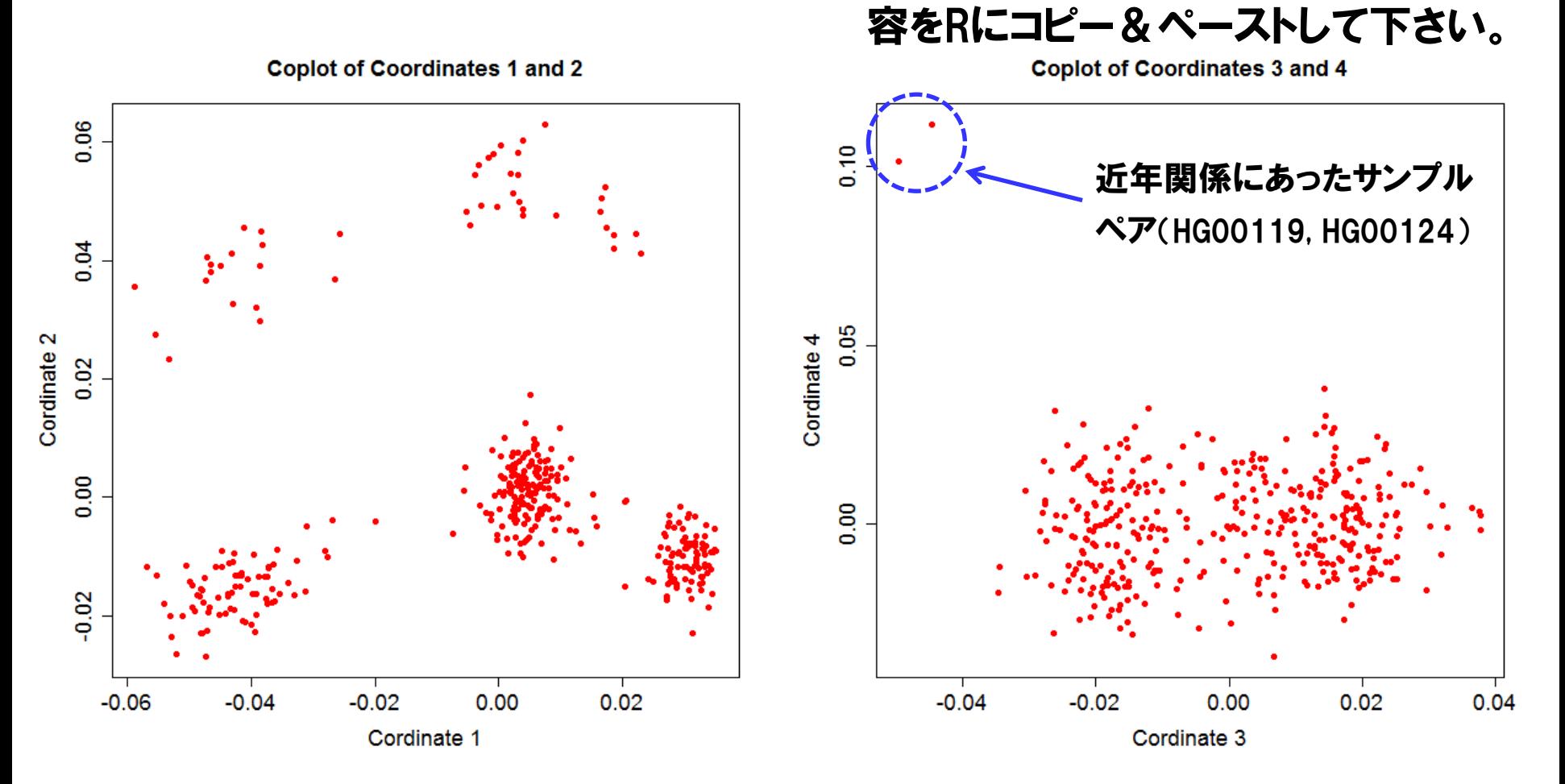

・遺伝的背景に基づき、サンプルをクラスタリングすることができました。

### ※ファイル"PlotMDS2.R"を開いて、内

#### 容をRにコピー&ペーストして下さい。 **Coplot of Coordinates 3 and 4**

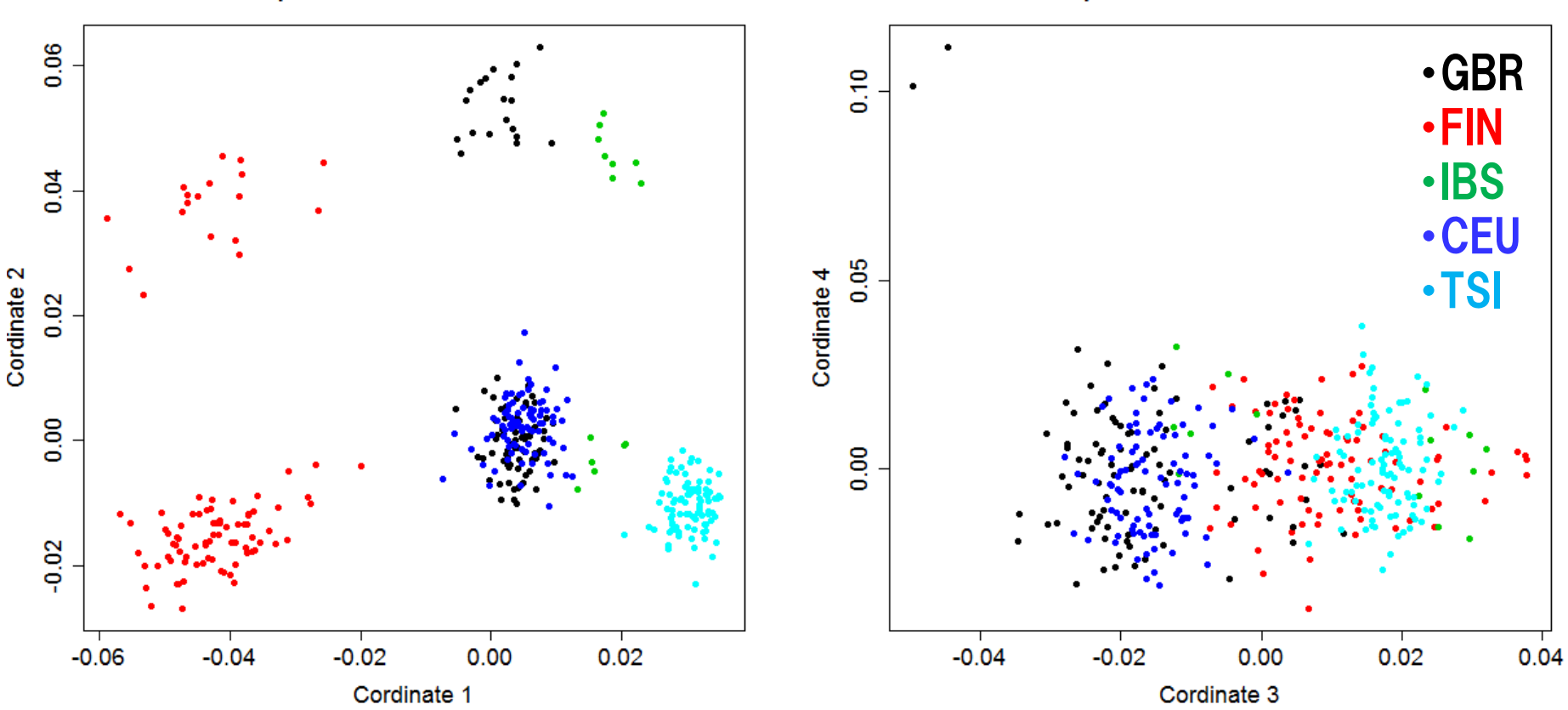

・地域集団で色をつけてみると、地域集団ごとや、近縁関係に基づきク ラスタリングされていることがわかります。

・つまり、遺伝情報から出身地域を推定することが可能です。

**Coplot of Coordinates 1 and 2** 

終わりに

- ・ヒトゲノムデータの入手方法から解析まで、駆け足でなぞってみました。
- ・数千人、数千万SNPもの大規模なゲノムデータが一般公開され、数多く の研究のリソースとして活用されています。
- ・特別なプロジェクトを担当しなくても、公開ゲノムデータを使うだけで、誰 でもゲノムデータ解析や研究ができることを感じて頂ければと思います。
- ・PLINKをはじめ、ゲノムデータ解析のソフトウェアは充実していて、Linux 環境を確保すれば誰でも簡単に実施できる状況にあります。
- ・興味をもったソフトウェアやテーマについて、色々と試してみて下さい。